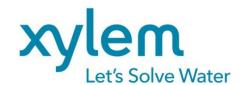

# **OPERATING MANUAL**

# **TitriSoft**

SOFTWARE Version 3.5.3/3.5.3 P

> SI Analytics a xylem brand

## **TABLE OF CONTENT**

| 1 | Syst  | tem r | equirements                                     | . 5 |
|---|-------|-------|-------------------------------------------------|-----|
|   | 1.1   | Hard  | dware requirements                              | . 5 |
|   | 1.2   | Com   | patibility                                      | . 5 |
| 2 | Setu  | ıp an | d installation                                  | . 5 |
|   | 2.1   | Setu  | ıp und installation                             | . 5 |
|   | 2.2   | First | start of TitriSoft                              | .6  |
| 3 | Sett  | ings  | Center                                          | . 7 |
|   | 3.1   | Man   | agement - Settings                              | . 7 |
|   | 3.2   | Appl  | ication                                         | . 7 |
|   | 3.2.  | 1     | Selecting a database                            | . 9 |
|   | 3.3   | Con   | figuration                                      | . 9 |
|   | 3.3.  | 1     | Configuration                                   | . 9 |
|   | 3.3.  | 2     | Devices                                         | 10  |
|   | 3.3.  | 3     | Electrodes                                      | 12  |
|   | 3.3.4 | 4     | Chemicals                                       | 13  |
|   | 3.3.  | 5     | Results                                         | 13  |
|   | 3.3.  | 6     | Global Variables                                | 14  |
|   | 3.3.  | 7     | Sample text                                     | 14  |
|   | 3.3.  | 8     | Sample data                                     | 15  |
|   | 3.4   | Prof  | iles                                            | 16  |
|   | 3.4.  | 1     | Creating a user profile                         | 16  |
|   | 3.5   | Use   | rs                                              | 18  |
|   | 3.5.  | 1     | Functional overview                             | 18  |
|   | 3.5.  | 2     | Preset Users                                    | 18  |
|   | 3.5.  | 3     | Creating new Users                              | 18  |
|   | 3.5.  | 4     | Edit User (Change Status)                       | 21  |
|   | 3.6   | Log   | ging                                            | 21  |
|   | 3.7   | Audi  | t Trail                                         | 21  |
|   | 3.8   | Logo  | out                                             | 21  |
| 4 | Titra | ation | Center                                          | 23  |
|   | 4.1   | Wor   | klist Center                                    | 23  |
|   | 4.1.  | 1     | Functional overview                             | 23  |
|   | 4.1.  | 2     | Importing and exporting Worklists               | 24  |
|   | 4.1.  | 3     | Organizing Worklist columns                     | 24  |
|   | 4.1.  | 4     | Worklist settings                               | 25  |
|   | 4.    | 1.4.1 | Procedure and documentation of a pH calibration | 26  |
|   | 4     | 142   | Using a sample changer                          | 27  |

| 4.2 Ar | nalysis Center                                             | 29 |
|--------|------------------------------------------------------------|----|
| 4.2.1  | Functional overview                                        | 30 |
| 4.2.2  | Adding a new analysis                                      | 30 |
| 4.2.3  | Titration commands                                         | 31 |
| 4.2.3  | 3.1 Titration loops                                        | 32 |
| 4.2    | 2.3.1.1 Endpoint titrations                                | 32 |
| 4.2    | 2.3.1.2 Linear Titration                                   | 34 |
| 4.2    | 2.3.1.3 Dynamic Titration                                  | 36 |
| 4.2    | 2.3.1.4 pH-Stat Titration                                  | 38 |
| 4.5    | 2.3.1.5 Photometric Titrations                             | 40 |
| 4.2.3  | 3.2 Calculations                                           | 40 |
| 4.5    | 2.3.2.1 Result type                                        | 41 |
| 4.2    | 2.3.2.2 The Formula editor                                 | 44 |
| 4.2.3  | 9                                                          |    |
| 4.2.3  | 3.4 Dosage command                                         | 47 |
| 4.2.3  | Delay time, Stirring speed and Clear curve                 | 47 |
| 4.2.3  | 3.6 IO-Box and pump control                                | 47 |
| 4.2.3  | 3.7 Direct command                                         | 48 |
| 4.2.3  | 3.8 ISE                                                    | 48 |
| 4.2    | 2.3.8.1 ISE – Calibration                                  | 49 |
|        | 2.3.8.2 ISE - Measurement                                  |    |
| 4.2    | 2.3.8.3 ISE - Addition                                     | 51 |
| 4.2.3  | 3.9 Coulometric Karl Fischer Titrations                    | 52 |
| 4.2    | 2.3.9.1 Parameter settings of the 7500 KF Trace TitroLine  | 52 |
| 4.2    | 2.3.9.2 Parameter settings of oven TO 7280                 | 54 |
| 4.2    | 2.3.9.3 Parameter settings of the oven with changer TW7650 |    |
| 4.2.4  | Logical Commands                                           | 56 |
| 4.2.5  | Interaction commands                                       | 56 |
| 4.3 Cu | urve and Quick access to the Sample Changer                | 57 |
| 4.4 Ex | cample sequence of a method                                | 58 |
| 4.4.1  | Measurement                                                | 58 |
| 4.4.2  | Calculation of the Start pH value                          | 59 |
| 4.4.3  | Dilution of the sample                                     | 59 |
| 4.4.4  | Reset of the Titration curve                               |    |
| 4.4.5  | Dynamic Titration                                          |    |
| 4.4.6  | Calculation of the equivalence point                       | 60 |

| Data | tabase Center                                    | 62                                                                                                    |
|------|--------------------------------------------------|----------------------------------------------------------------------------------------------------|
| 5.1  | Selection area                                   | 62                                                                                                    |
| 5.2  | Sample view                                      | 63                                                                                                    |
| 5.2. | .1 Functional overview                           | 63                                                                                                    |
| 5.2. | 2 View overview                                  | 64                                                                                                    |
| 5.   | 5.2.2.1 Titration curve und titration data       | 64                                                                                                    |
| 5.3  | Table view                                       | 65                                                                                                    |
| 5.3. | .1 Functional overview                           | 66                                                                                                    |
| Pha  | arma version                                     | 66                                                                                                    |
| 5.1  | Audit Trail                                      | 66                                                                                                    |
| 5.2  | Review and Approval of Analyses and Test results | 67                                                                                                    |
|      | 5.1<br>5.2<br>5.2<br>5.3<br>5.3<br>Ph            | Database Center  5.1 Selection area  5.2 Sample view  5.2.1 Functional overview  5.2.2 View overview  5.2.2.1 Titration curve und titration data  5.3 Table view  5.3.1 Functional overview  Pharma version  6.1 Audit Trail  6.2 Review and Approval of Analyses and Test results |

# Copyright

#### Note

The screenshots shown in this manual are for general clarification. They may be based on older TitriSoft versions, unless there have been changes to the new version.

# 1 System requirements

## 1.1 Hardware requirements

| Processor        | Min. Dual core, 2 MHz or comparable    |
|------------------|----------------------------------------|
| RAM              | Min. 4 GB                              |
| Disc space       | Min 20 GB                              |
| Operating system | Windows 7 or higher                    |
| Miscellaneous    | Microsoft .NET Framework 4.7 or higher |
| Interfaces       | 1 x RS 232 or 1 x USB                  |

#### 1.2 Compatibility

TitriSoft databases from version 3.3.0 on can be further used under Titrisoft 3.4.0/3.5X.

Note: When opening a Titrisoft 3.3.x database for the first time, at least one user profile must be created, assigned to the users and then Titrisoft must be restarted. Once a database has been opened with Titrisoft 3.4/3,5X, it can no longer be used under Titrisoft 3.3.x. Databases from versions older than TitriSoft 3.3.0 are not compatible.

# 2 Setup and installation

## 2.1 Setup und installation

Titrisoft is supplied on a USB stick which contains all necessary files and drivers.

For installation, the **Titrisoft\_3.5\_Setup** file is executed on the USB stick and the requested settings are made. The file path **C:\Xylem Analytics** is preset for the installation of Titrisoft.

After installation, this folder contains, among other things, 2 databases: an empty database **Titrisoft34.mdb** and a database with sample methods, **Titrisoft35\_examples.mdb**. The pharmaceutical version of TitriSoft is additionally delivered with a **Titrisoft35\_P.mdb** resp. **Titrisoft35\_P\_examples.mdb**.

After installation, the database can also be stored in a different location (e.g. a network drive). Full read and write rights must be available here.

## 2.2 First start of TitriSoft

Titrisoft is started by executing the Titrisoft.exe. This is located in the installation folder or is executed via the link on the desktop.

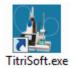

A login window opens. When TitriSoft is started for the first time no database is selected yet. Clicking on opens an Explorer window with which a database can be selected.

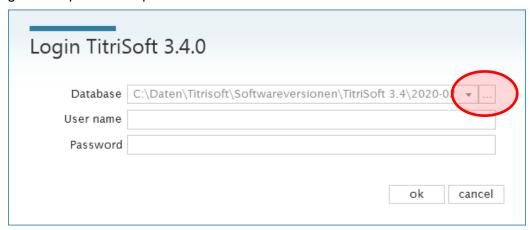

The selection of the database is only available here at the first start. Afterwards the database can be selected via the system settings in TitriSoft.

In the supplied databases 3 users are preset.

| user name | Password | Level         |
|-----------|----------|---------------|
| ad        | ad       | Administrator |
| ad1       | ad1      | Administrator |
| op        | op       | Level 1       |

The first login is executed with one of the administrators **ad** or **ad1** with password **ad** respectively **ad1**.

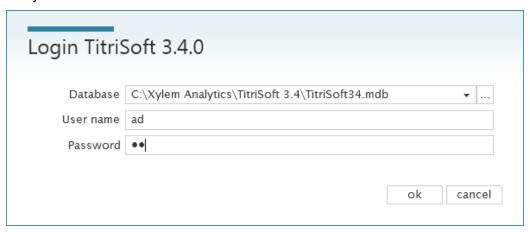

# 3 Settings Center

## 3.1 Management - Settings

All system related settings for TitriSoft are done in the Settings Center. When TitriSoft is installed it is connected here with the instruments used, new users can be created or new databases can be selected.

The settings center can be reached by clicking on the work.

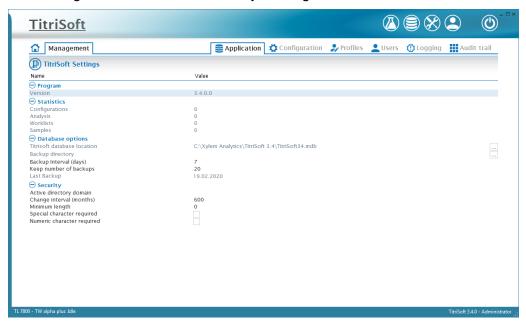

## 3.2 Application

In the menu **Application** information about the current TitriSoft version, the database used as well as statistical information can be found.

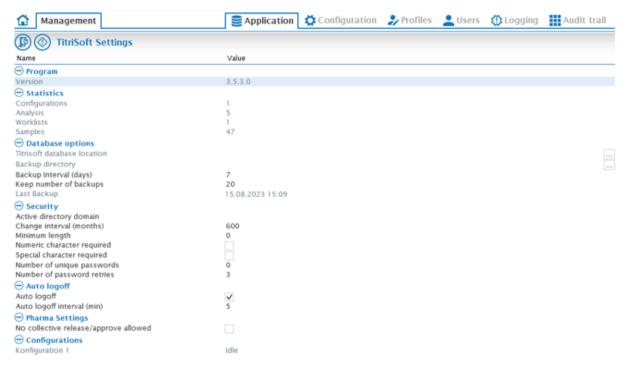

| Version                               | Shows the currently installed TitriSoft version                                                                                   |  |
|---------------------------------------|----------------------------------------------------------------------------------------------------|--|
| Statistics                            | Statistical data about the number of used configurations, methods, worklists and stored samples.                                  |  |
| TitriSoft database location           | A new database can be selected. See also Chapter 3.2.1 Selecting a database                                                       |  |
| Backup - directory                    | Location of the backup files.                                                                                                    |  |
| Backup Interval (days)                | Specifies the frequency of performed backups.                                                                                     |  |
| Keep number of backups                | Defines the number of previously saved backup files. Files in excess of this number are automatically deleted.                    |  |
| Last Backup                           | Shows, when the last backup was performed.                                                                                        |  |
| Active directory domain               | In preparation                                                                                                    |  |
| Change interval (months)              | Sets the time frame for a user to change the password. The new password should not be identical with the last two passwords used. |  |
| Minimum length                        | Defines the minimum length for a password.                                                                                        |  |
| Special character required            | Defines if special characters are required for the password.                                                                      |  |
| Numeric character required            | Defines if numeric characters are required for the password.                                                                      |  |
| Number of unique passwords            | Defines after which number of different passwords an identical password can be assigned again                                     |  |
| Number of password retries            | Defines after how many failed attempts a user account will be blocked                                                             |  |
| Auto logoff                           | If activated, TitriSoft will lock automatically after a defined time. Active work continues in the background                     |  |
| Auto logoff interval (min)            | Sets the interval after which TitriSoft locks itself automatically in case of inactivity                                          |  |
| No collective release(approve allowed | Blocks the possibility to perform collective releases of multiple samples in one release step (pharmaceutical version only)       |  |

#### 3.2.1 Selecting a database

TitriSoft database location shows the file location where the current database is located.

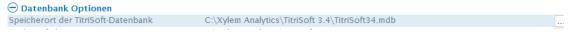

By clicking on a new database can be selected. The normal startup window is shown after clicking. Here a dropdown menu can be used to show the last used databases. By clicking on an Explorer windows opens to select a new path and database.

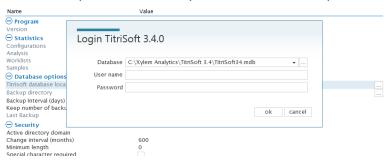

## 3.3 Configuration

At **Configuration** configurations, serial ports, devices, electrodes, reagents as well as diverse variables are managed.

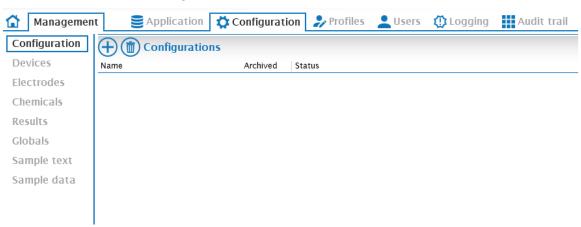

#### 3.3.1 Configuration

A configuration is virtual combination of several devices. Within one configuration one Worklist can be active at the same time (see also chapter **4. Titration Center**). If parallel Titrations shall be performed one configuration for each analysis executed at the same time is required.

With  $\bigoplus$  a new configuration can be created. The name for the configuration is freely assignable.

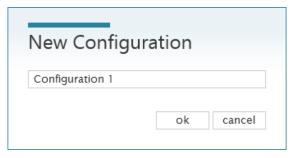

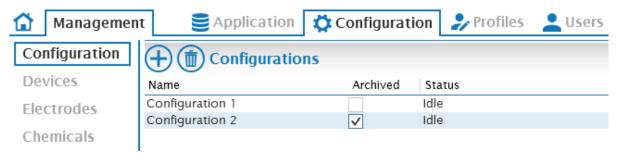

The new configuration is automatically available in the Titration Center.

A new configuration can be archived by marking the corresponding check box (for example Configuration 2). The archived Configuration is no longer available in the Titration Center. Archived Configurations can be reactivated by unmarking the checkbox at any time.

Note: Deleting a configuration automatically deletes all related data created with this configuration!

#### 3.3.2 Devices

In the **Devices** section it is possible to scan for RS-Ports and devices connected to the COM – Port assigned to the RS.

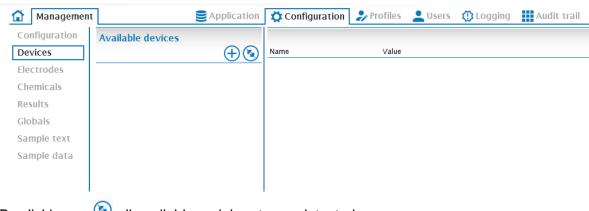

By clicking on 
all available serial ports are detected.

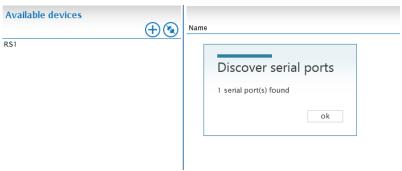

Hereby **RS1** refers to an internal port. In the right part of the window the properties of that internal port are shown and can be set.

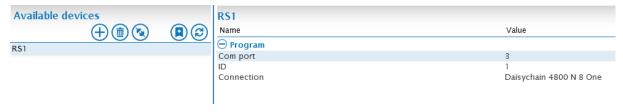

**COM-Port** is the computer address of the port to which the devices are connected.

**ID** is the internal RS address of the port (herer 1).

**Connection** defines the communication parameter of the port. **4800 N 8 one** is preset and appropriate for all latest titration devices. These correspond to the following parameters.

| Baudrate  | 4800 |
|-----------|------|
| Parity    | No   |
| Data Bits | 8    |
| Stop Bits | 1    |

**Attention**: For the sample changer TW 7450 the option **Single device**: **TW7450** is selected under **Connection**, as this is not a daisy chain compatible device.

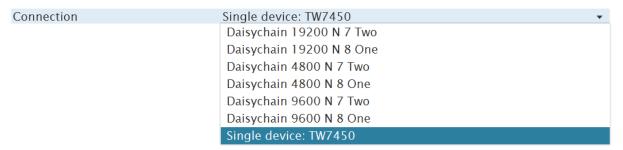

The following scan only checks the availability of the interface, there is no availability of the actual device.

With it is possible to scan for the devices connected to the COM port.

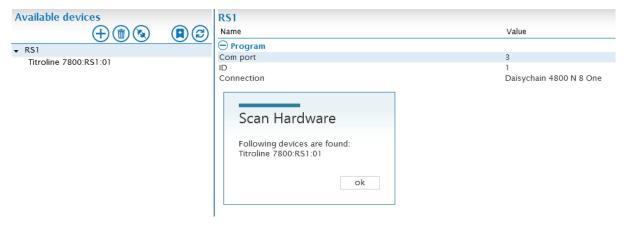

A popup window shows all devices found. The devices are automatically added the RS port.

Note: RS1 also displays devices that were found during a previous scan or added manually. Devices with the same address are replaced.

Use to manually add devices that are not connected but should be used. This is used, for example, to prepare methods and worklists.

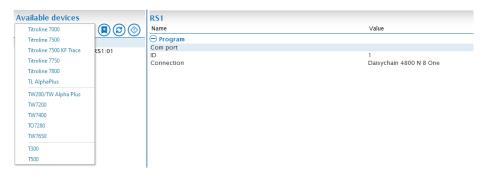

After selecting the desired device, it is listed under the RS port. The device address 0 is preset and must be adapted. In the following example a sample changer TW7200 with address 3 was added.

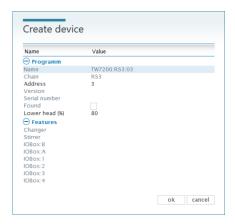

The button is used to remove devices.

#### 3.3.3 Electrodes

Electrodes used for ISE measurements are placed under **Electrodes**. Recorded calibration data can be viewed here.

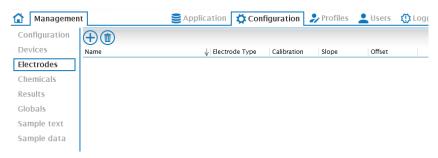

Use  $\oplus$  to add a new electrode. The name is freely assignable (here **Na 61**).

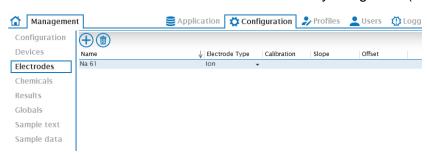

An electrode here created is available in the Analysis Center for ISE measurements. Calibration data are automatically stored and can be seen in this section.

#### 3.3.4 Chemicals

Created reagents are managed in the **Chemicals** section.

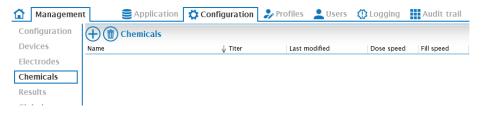

Use 
to add a new reagent.

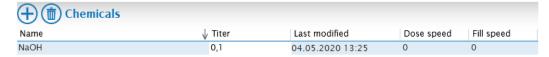

The name is freely assignable, the concentration value is editable.

In case of an identical reagent name in TitriSoft and on the exchangeable head of the titrator/burette TitriSoft automatically reads the stored concentration and stores are it in the database. Also if the name is identical, the concentration determined during a titer determination is transferred to the exchangeable head and saved.

Usually a new reagent is created in the Analysis Center. Reagents created there can also be found in this Chemical section.

A chemical that has already been used in a method can no longer be deleted.

#### 3.3.5 Results

All available result variables are displayed in the **Results** section.

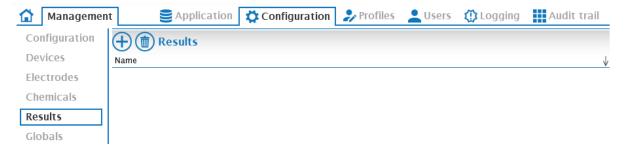

Press  $\oplus$  to add a new result. The name is freely assignable. It is recommendable to use a description of the result together with its unit.

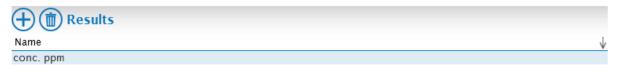

A result variable here created is available in the Analysis Center for calculations.

Usually a new result variable is created in the Analysis Center. Reagents created there can also be found in this result section.

A result variable that has already been used in a method can no longer be deleted.

#### 3.3.6 Global Variables

All available global variables are displayed in the **Globals** section.

Global variables are variables that are available for calculations across methods. Global variables are used, for example, for blank values.

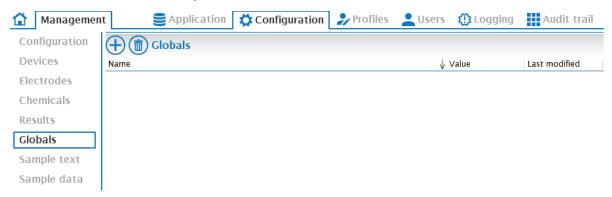

Press  $\oplus$  to add a new global. The name is freely assignable. The value of the global variable is editable but usually determined by an analysis (for example titration of a blank value).

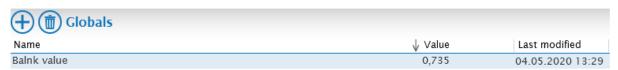

#### 3.3.7 Sample text

All available Sample text variables are shown in the **Sample text** section.

Sample text variables are used to add additional information to a specific sample. One example for this could be the samples origin. When a sample text is used an additional editable text field is available in the Worklist, comparable to the comment field.

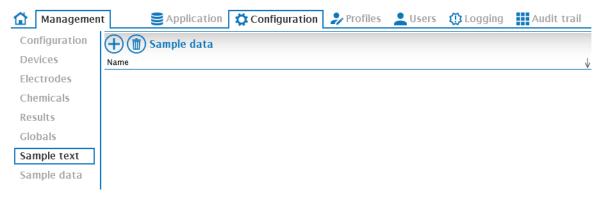

Press  $\oplus$  to add a new Sample text variable. The name is freely assignable. The name assigned is the name of the editable column in the Worklist.

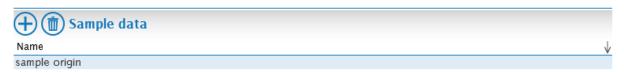

The sample text variables thus created are available in the Titration Center.

#### 3.3.8 Sample data

All available Sample data variables are shown in the **Sample data** section.

Sample data variables are used to add additional numeric information to a specific sample. When a sample data variable is used an additional editable numeric field is available in the Worklist, comparable to the amount field.

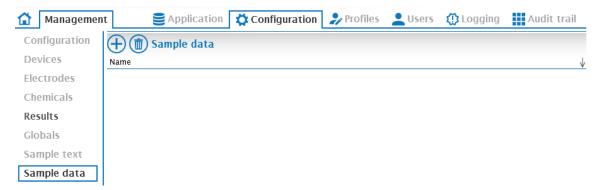

Press  $\oplus$  to add a new Sample data variable. The name is freely assignable. The name assigned is the name of the editable column in the Worklist.

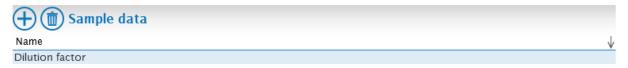

The sample text variables thus created are available in the Titration and Analysis Center.

#### 3.4 Profiles

User profiles are set up and managed in the **Profiles** section.

Note: At least one profile with full administrator rights must be available and assigned to a user!

The profiles Admin (full user rights) and Level 1 (limited user rights) are preset.

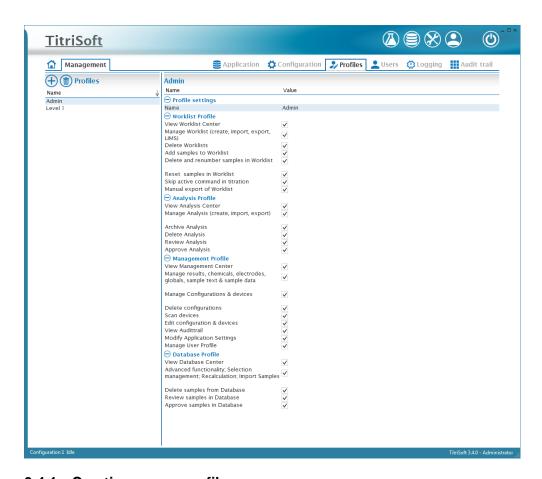

## 3.4.1 Creating a user profile

Press 
to add a new User profile. The name is freely assignable.

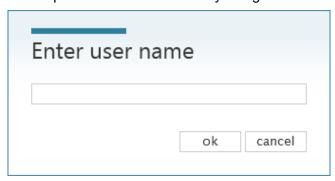

The desired rights can be assigned in the **Profile Settings**.

Critical areas in the **Management Center** (everything except **View Management Center** and **Scan Devices**) and **Database Profile** (**Delete samples from database**) should be reserved for administrators.

| Name                                                                           | Value                                |
|--------------------------------------------------------------------------------|--------------------------------------|
| ─ Profile settings                                                             |                                      |
| Name                                                                           | Admin                                |
| → Worklist Profile                                                             |                                      |
| View Worklist Center                                                           | <b>✓</b>                             |
| Manage Worklist (create, import, export, LIMS)                                 | <b>✓</b>                             |
| Dalata Wanklinta                                                               |                                      |
| Delete Worklists                                                               | <b>V</b>                             |
| Add samples to Worklist  Delete and renumber samples in Worklist               | <b>v</b>                             |
| Delete and rendifiber samples in worklist                                      | <b>v</b>                             |
| Reset samples in Worklist                                                      | <b>~</b>                             |
| Skip active command in titration                                               | <b>~</b>                             |
| Manual export of Worklist                                                      | <b>✓</b>                             |
|                                                                                |                                      |
| View Analysis Center                                                           | <b>~</b>                             |
| Manage Analysis (create, import, export)                                       | <b>~</b>                             |
|                                                                                |                                      |
| Archive Analysis                                                               | <b>✓</b>                             |
| Delete Analysis                                                                | <b>✓</b>                             |
| Review Analysis                                                                | <b>&gt; &gt; &gt; &gt; &gt; &gt;</b> |
| Approve Analysis                                                               | <b>✓</b>                             |
| Management Profile                                                             |                                      |
| View Management Center                                                         | ✓                                    |
| Manage results, chemicals, electrodes, globals, sample text & sample data      | <b>✓</b>                             |
| sample data                                                                    |                                      |
| Manage Configurations & devices                                                | <b>✓</b>                             |
|                                                                                |                                      |
| Delete configurations                                                          | <b>✓</b>                             |
| Scan devices                                                                   | <b>✓</b>                             |
| Edit configuration & devices                                                   | > > > > >                            |
| View Auditrail                                                                 | <b>~</b>                             |
| Modify Application Settings                                                    | <b>V</b>                             |
| Manage User Profile                                                            | <b>V</b>                             |
| Database Profile                                                               |                                      |
| View Database Center                                                           | ✓                                    |
| Advanced functionality; Selection management; Recalculation;<br>Import Samples | <b>✓</b>                             |
| import samples                                                                 |                                      |
| Delete samples from Database                                                   | <b>~</b>                             |
| Review samples in Database                                                     | <b>✓</b>                             |
| Approve samples in Database                                                    | <b>✓</b>                             |
|                                                                                |                                      |

All user profiles are available in the section  ${\bf Users}$  and can there be assigned individually to single users.

#### 3.5 Users

All created users are managed in the Users section.

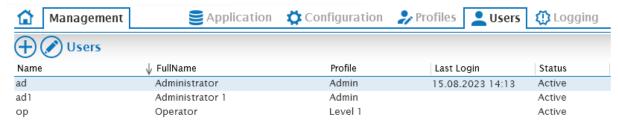

#### 3.5.1 Functional overview

| <b>(+)</b> | Add a new user |
|------------|----------------|
|            | Edit User      |

#### 3.5.2 Preset Users

Three users are preset in the supplied databases. Two users have full administrator rights and one user has limited rights.

| User name | Password | Full name       | Level   |
|-----------|----------|-----------------|---------|
| ad        | ad       | Administrator   | Admin   |
| ad1       | ad1      | Administrator 1 | Admin   |
| ор        | ор       | Operator        | Level 1 |

There must always be at least one user profile with full administrator rights!

#### 3.5.3 Creating new Users

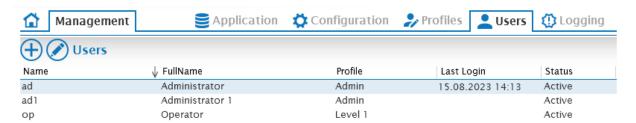

Press 🕀 to create a new user. An input mask opens for the creation of a new user.

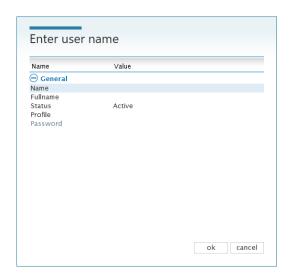

Here the name (User ID) and full name of the new user is entered.

**Note**: If these data are confirmed via **ok**, a subsequent change is no longer possible! A profile is then assigned and a status is selected. The following statuses can be set.

| Status     | Bemerkung                                                                                                    |
|------------|----------------------------------------------------------------------------------------------------|
| Active     | The status of an Active User                                                                                                    |
| Locked     | The status of a user after his password has exceeded the number of allowed failed attempts to enter it.                                                                                                    |
| Not active | The status of a user who is no longer active (e.g. due to leaving the company).                                                                                                    |
| Reset      | If a user is newly created or has locked out ( <b>Locked</b> status), an admin sets the status to <b>Reset</b> . Only in this status an admin can assign a password. This must be reassigned the first time the user logs in. If no password has been defined, the user can log in for the first time without entering a password, but must then also enter his own password. |

The user profile is selected via a drop-down menu in which the configured profiles are available for selection.

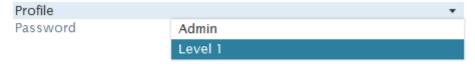

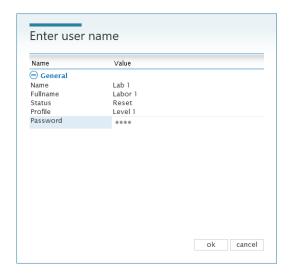

The new user must reassign his password during the first login process. During the first login, the user name (User ID) and the password assigned by the admin are entered.

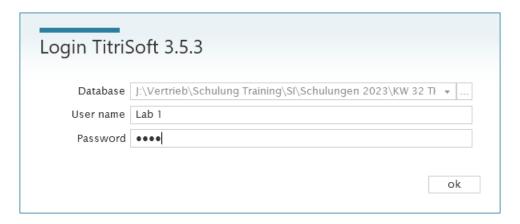

Another window opens in which the new password is assigned. The password assigned by the admin must be entered again under Old password.

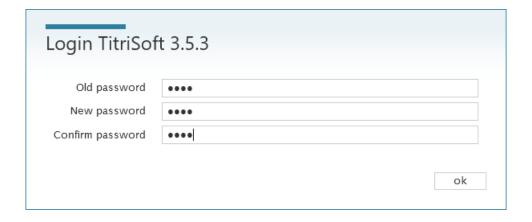

The new password is active until it expires or the account is reset.

A user can independently change his own password at any time. The Delibution in the lower right area of the status bar is used for this purpose.

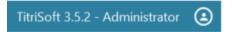

**Note**: The new password must match the policies defined under **Application - Security**. If it does not match, a message will be displayed with the necessary requirements.

#### 3.5.4 Edit User (Change Status)

Via a user can be edited.

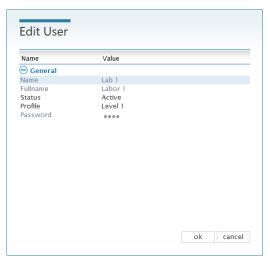

The status of the user can be changed (e.g. from **Locked** to **Reset**) and a new profile can be assigned to the user. A subsequent change of the name or the user ID is not possible. A new password can only be assigned if the **Reset** status is selected. For the password assignment procedure and available statuses, see Chapter **3.5.3 Creating a new user**.

## 3.6 Logging

Under **Logging** the communication of TitriSoft with the instruments is documented.

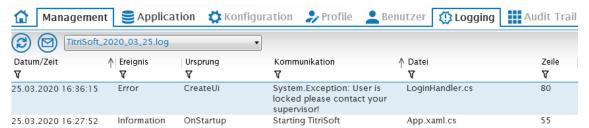

The log files are stored in the **Logging** subfolder. This is located in the same subfolder in which the **TitriSoft.exe** was installed. The tracer files are stored for 6 months.

Note: Log files are used for error analysis in case of problems with the RS communication!

#### 3.7 Audit Trail

The Audit Trail is only available in the Pharma version of TitriSoft. Please refer to chapter **6. Pharma Version**.

#### 3.8 Logout

TitriSoft offers the possibility to log off or change a user. The Logout takes place via the button extstyle extstyle exts

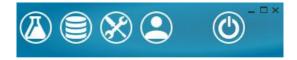

After confirmation of the logout the current user is logged out.

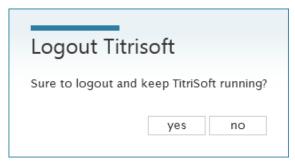

After logging out, the login window is displayed. TitriSoft continues working in the background.

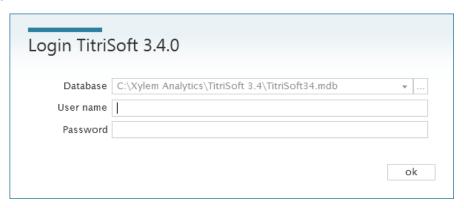

The user from whom the sample was started is documented. When a new user logs in, the newly logged in user is documented. After a shift change it is thus traceable who was logged in to TitriSoft.

## 4 Titration Center

After each start of TitriSoft and login with user id and password the **Titration Center** opens automatically.

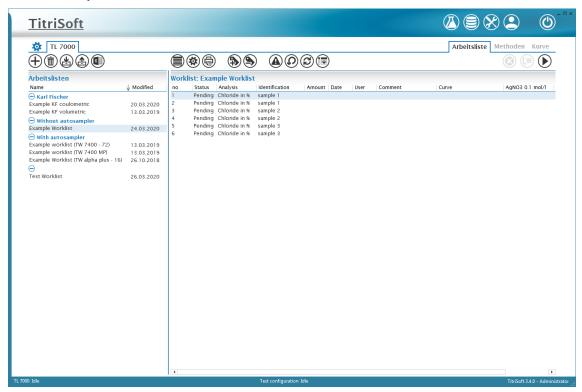

In the Titration Center the daily routine work is organized and performed. In the followed chapters the functionality of the Titration Center are explained.

#### 4.1 Worklist Center

#### 4.1.1 Functional overview

| +1 | Adding and deleting Worklists                                                                      |  |
|----|----------------------------------------------------------------------------------------------------|--|
|    | Im- and Exporting of Worklists. See also chapter <b>4.1.2 Importing and exporting Worklists</b> .  |  |
|    | Creates LIMS Excel-Templates.                                                                      |  |
|    | Organizes the columns of the Worklist. See also chapter <b>4.1.3 Organizing Worklist columns</b> . |  |
| *  | Opens the Worklist settings. See also Chapter 4.1.4 Worklist settings.                             |  |
|    | Prints the current Worklist.                                                                       |  |

| <b>\$</b>  | Adding and removing of samples to the Worklist. After adding a sample the of the column <b>Analysis</b> are used to select the analysis to be used. When adding samples afterwards this analysis is also automatically preselected for the coming samples.                        |
|------------|----------------------------------------------------------------------------------------------------|
| <b>(A)</b> | Setting a priority. This sample is given priority and measured as the next sample. The worklist is then processed normally.                                                                                                    |
| <b>@</b>   | Resets a single sample or all samples to Pending state.                                                                                                    |
|            | Renumbers the samples in the worklist, e.g. after removing a sample.                                                                                                    |
| <b>③</b>   | Cancels the active work list. The entire worklist is stopped immediately. The data of the current analysis is not saved.                                                                                                    |
|            | Skip the currently active titration block of a running method. This is mainly used to terminate titrations whose end criterion has not worked. All subsequent components such as calculations are carried out. The manual intervention is documented in the status of the sample. |
| <b>(</b>   | Starts a Worklist                                                                                                    |

## 4.1.2 Importing and exporting Worklists

Work lists can be exported and imported in a TitriSoft internal .tw file format. The worklist formats and settings are stored, allowing templates to be created.

## 4.1.3 Organizing Worklist columns

| Title           | In sample List | In Report | In Export |
|-----------------|----------------|-----------|-----------|
| no              | <b>✓</b>       | ✓         | ✓         |
| Status          | ✓              | ✓         | ✓         |
| Analysis        | ✓              | ✓         | ✓         |
| Identification  | <b>✓</b>       | <b>✓</b>  | ✓         |
| Amount          | <b>✓</b>       | <b>✓</b>  | ✓         |
| Date            | <b>✓</b>       | <b>✓</b>  | ✓         |
| User            | <b>✓</b>       | <b>✓</b>  | ✓         |
| Comment         | <b>✓</b>       | <b>✓</b>  | ✓         |
| Position        | <b>✓</b>       | <b>✓</b>  | ✓         |
| Curve           | <b>✓</b>       |           |           |
| AgNO3 0.1 mol/l | <b>✓</b>       | <b>✓</b>  | ✓         |
| EQ 1            | <b>✓</b>       | <b>✓</b>  | ✓         |
| Chloride [%]    | <b>✓</b>       | <b>✓</b>  | <b>✓</b>  |

The order of the columns in the worklists can be adjusted using the arrow keys. The checkboxes define which information should be displayed in the sample list, in the report (.pdf) and in the export (.xlsx or .csv).

# 4.1.4 Worklist settings

| Name                             | Value            |
|----------------------------------|------------------|
| ⊖ General                        |                  |
| Name                             | Hardness         |
| Category                         |                  |
| Worklist type                    | Normal           |
| Created by                       | Administrator    |
| Created date                     | 11.08.2023 10:10 |
| Last modified                    | 14.08.2023 14:07 |
| Report Properties                |                  |
| Report style                     | Sample list      |
| Report title                     |                  |
| Is Landscape                     |                  |
| Report on finish                 |                  |
| ☐ Lims Import Properties         |                  |
| Automatic import type            |                  |
| <b>○</b> Export Properties       |                  |
| Export on finish                 | None             |
| Include date in export file name |                  |
| ⊖ pH calibration                 |                  |
| Calibration buffers              | None             |
| ○ Changer Properties             |                  |
| Changer                          |                  |

| Name                             | Name of the Worklist                                                                                                    |
|----------------------------------|----------------------------------------------------------------------------------------------------|
| Category                         | Assigns a category to the worklist. Individual worklists can be grouped into freely definable categories for structuring purposes.                                                                                                    |
| Worklist type                    | Normal or data collector. The Data Collector can be used if titration data should only be taken over from the titrator. The actual control of the titration is done by the titrator. Can only be used for volumetric or coulometric KF titrations. |
| Report style                     | Curve List, Sample List or Single Curve. Correspond to different printout formats.                                                                                                    |
| Report title                     | Title that is printed as a header line on the report.                                                                                                    |
| Is Landscape                     | When activated, the report is arranged in landscape format.                                                                                                    |
| Report on finish                 | When activated, a report is automatically generated at the end of a work list. After activation, a storage path can be selected.                                                                                                    |
| Automatic import type            | Automatic import of a LIMS file to transfer sample information to the work list.                                                                                                    |
| Export on finish                 | When activated, a .csv, .xlsx or .xlsm file is automatically created when a worklist is completed. After activation a storage path can be selected.                                                                                                |
| Include date in export file name | When activated, a date and time are automatically added to the file name. Otherwise, an existing file will be overwritten.                                                                                                    |
| pH calibration                   | Setting of a pH calibration. See chapter <b>4.1.4.1 Procedure and</b>                                                                                                    |

|         | documentation of a pH calibration                                                                                       |
|---------|----------------------------------------------------------------------------------------------------|
| Changer | When using a sample changer, it is selected here. For the settings see chapter <b>4.1.4.2. Using a sample changer</b> . |

#### 4.1.4.1 Procedure and documentation of a pH calibration

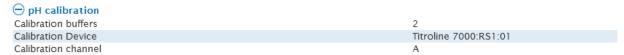

| Calibration buffers | Defines the number of buffers used (2,3,5 or 7).                                                                                            |
|---------------------|----------------------------------------------------------------------------------------------------|
| Calibration Device  | Specifies to which titrator the pH sensor to be calibrated is connected.                                                                    |
| Calibration channel | Defines to which port of the titrator the pH sensor is connected. A = Analog (DIN - Connection), B = Digital Connection (IDS, only TL 7800) |

The setting which buffers are used for the calibration is made in the calibration settings of the titrator. The number of calibration points to be used must be identical in TitriSoft and the titrator.

The pH calibration can be carried out with or without a sample changer. If no sample changer is used, the calibration procedure is controlled via messages on the screen. This is shown here using the example of a 2-point calibration with technical buffers 4 and 7.

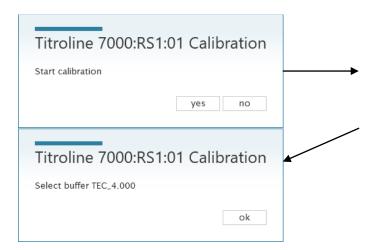

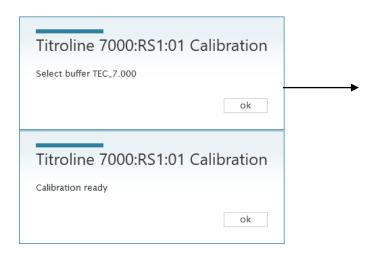

If a sample changer is configured in the Worklist, the calibration of the pH sensor is performed automatically on the sample changer. In this case it must be selected whether the positions required for the calibration are blocked in the first or last positions of the plate. The execution of the calibration will now be completely taken over by TitriSoft.

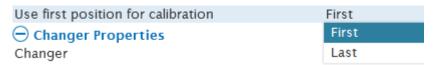

The result of the calibration will be documented in the database center. TitriSoft automatically creates a method "Calibration", which appears as TL Method in the Analysis Center.

Note: TL methods cannot be used in a Worklist!

| Value             |
|-------------------|
|                   |
| Calibration       |
| 1                 |
| 14.08.2023 14:28  |
| Administrator     |
|                   |
| Ready             |
| None              |
|                   |
|                   |
|                   |
|                   |
| 96,7              |
| 7,11              |
| 14.08.23 15:04:51 |
| El:               |
| ID:               |
|                   |
| 177,9             |
| 6,3               |
|                   |

#### 4.1.4.2 Using a sample changer

Connected sample changers can be selected via a drop-down menu.

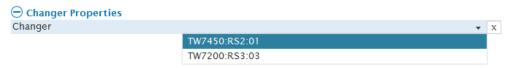

| Changer Properties                                 |               |
|----------------------------------------------------|---------------|
| Changer                                            | TW7450:RS2:01 |
| Number of positions                                | 42            |
| Changer calibration                                | None          |
| Skip empty positions                               |               |
| Titration head position                            | 0             |
| Continue with first position last positon is ready | <b>v</b>      |
| Rest option                                        | None          |
| Use changer pump                                   |               |
| Rinse head position                                | 0             |
| Rinse mode                                         | None          |
| Rinse time                                         | 0             |
| Stirring speed                                     |               |

| Number of positions                                 | Corresponds to the number of positions of the plate or rack of the sample changer.                                                                                                    |
|-----------------------------------------------------|----------------------------------------------------------------------------------------------------|
| Changer calibration                                 | When activated, a calibration of a pH electrode is carried out when a work list is started (2- or 3-point). The definition of the buffers to be used is made on the titrator.                                                                  |
| Skip empty positions                                | Only for TW 7200 (sample changers with beaker sensor). When activated, positions without beaker are skipped.                                                                                                    |
| Titration head position                             | Defines the percentage by which the head is lowered during a titration.                                                                                                    |
| Continue with first position last position is ready | When activated, the system continues with the first position after a complete run through the rack. Otherwise, the worklist finishes after one run.                                                                                            |
| Rest option                                         | The sample changer moves to this position at the end of a work list.                                                                                                    |
| Use changer pump                                    | When activated, the pump is used for rinsing. The head position during rinsing can be defined. The positions in which the pump rinses are defined under the item Rinse mode. If None is selected here, the pump cleans in the sample position. |
|                                                     | <b>Attention</b> : If the TW 7200 is used, the flushing pump must be connected to the <b>Pump 2</b> connection!                                                                                                    |
| Rinse head position                                 | Defines the percentage by which the head is lowered in the selected rinsing position.                                                                                                    |
| Rinse mode                                          | Defines the positions in which the rinsing takes place. If no pump is active, the rinsing takes place in the beakers of the defined positions.                                                                                                 |
| Rinse time                                          | Defines the period for which the rinsing is to be carried out.                                                                                                    |
| Stirring speed                                      | Defines the stirring speed during the rinsing process.                                                                                                    |

## 4.2 Analysis Center

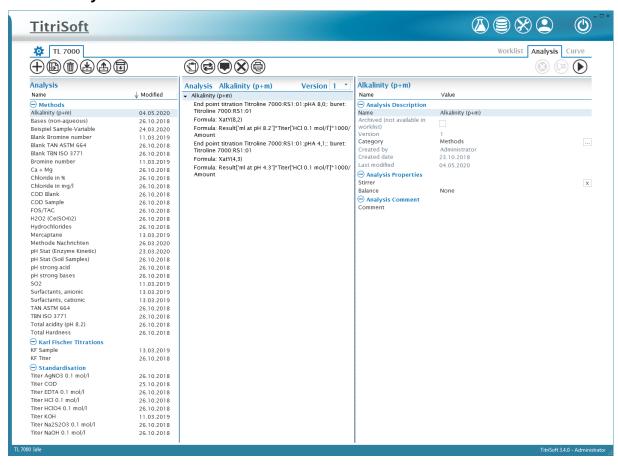

## 4.2.1 Functional overview

| <b>(+)</b>   | Adds a new analysis. See also chapter <b>4.2.2 Adding a new analysis</b> .                                                                                                    |
|--------------|----------------------------------------------------------------------------------------------------|
| <b>B</b>     | Copies an existing method.                                                                                                    |
| <b>(iii)</b> | Deleting a method.                                                                                                    |
| <b>&amp;</b> | Importing an analysis                                                                                                    |
| <b>(1)</b>   | Exporting an analysis                                                                                                    |
| <b>1</b>     | Archives a method which is no longer available in the work list. An archived method cannot be edited.                                                                                                    |
|              | Add titration commands to the method. See also chapter <b>4.2.3 Titration commands</b> .                                                                                                    |
| <b>2</b>     | Add logical queries to a method. See also chapter <b>4.2.4 Logical commands</b> .                                                                                                    |
| •            | Add automatic messages to a method. See also chapter <b>4.2.5 Interaction commands</b> .                                                                                                    |
| <b>※</b>     | Deletes an already inserted block from a method.                                                                                                    |
|              | Prints the currently displayed version of a method.                                                                                                    |
| Version 1 *  | Switches between the versions of a method. If a method was used for a titration at least once and then changed, the version number is automatically incremented and this version is used for the next titration. Old versions can be viewed and printed, but can no longer be used. |

# 4.2.2 Adding a new analysis

After adding a new analysis, a name is assigned

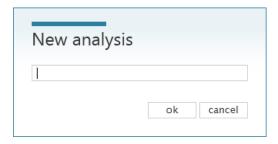

In the right window of the Analysis Center, the general information and settings of the method are displayed.

| Alkalinity (p+m)                     |                  |   |
|--------------------------------------|------------------|---|
| Name                                 | Value            |   |
| Analysis Description                 |                  |   |
| Name                                 | Alkalinity (p+m) |   |
| Archived (not available in worklist) |                  |   |
| Version                              | 1                |   |
| Category                             | Methods          |   |
| Created by                           | Administrator    |   |
| Created date                         | 23.10.2018       |   |
| Last modified                        | 04.05.2020       |   |
| Analysis Properties                  |                  |   |
| Stirrer                              |                  | Х |
| Balance                              | None             |   |
| Analysis Comment Comment             |                  |   |

| Name     | Name of the analysis. Can be changed at any time (except pharma version for revised/approved analysis)                                                                                                    |
|----------|----------------------------------------------------------------------------------------------------|
| Category | Assigns a category to the analysis. Individual analyses can be grouped into freely definable categories for structuring purposes.                                                                                                    |
| Stirrer  | Defines the device that is to be used to control the stirrer. If a sample changer is used, its stirrer is used automatically regardless of the setting.                                                                                                    |
| Balance  | When using a balance to transfer sample weights, you can define here whether the transferred weight must be within defined limits (InRange) or is generally required (Required). Values that are outside the InRange limits are marked in red. With Required, the method can only be executed if a sample weight has been transferred or entered. |
| Comment  | A manual comment can be added to an analysis method.                                                                                                    |

## 4.2.3 Titration commands

Various titration commands can be freely added for the execution of an analysis.

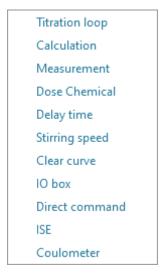

# 4.2.3.1 Titration loops

Note: Titration loops only carry out the actual titration (measuring and dosing). Equivalence or end points are determined and documented using a calculation command.

## 4.2.3.1.1 Endpoint titrations

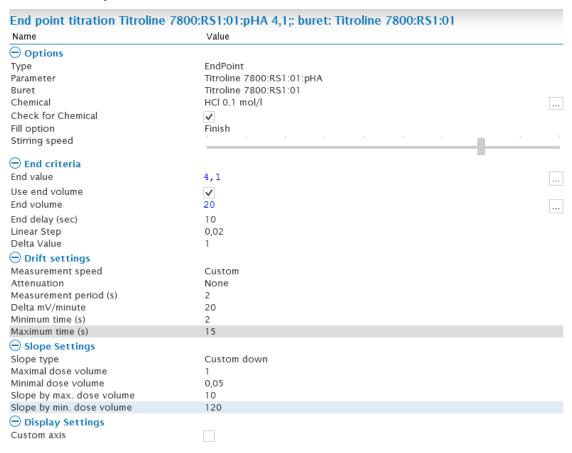

| Туре               | Defines the titration type, here Endpoint                                                                                                    |
|--------------------|----------------------------------------------------------------------------------------------------|
| Parameter          | Defines the device with which the measurement is performed and the parameter to be measured (e.g. pH value)                                                                                                    |
| Buret              | Defines the instrument with which the titration reagent is to be dosed.                                                                                                    |
| Chemical           | Name of the reagent to be dosed. This must match the reagent name stored on the exchangeable head. Only in this way the stored concentration of the reagent is automatically taken over or, in the case of standardization/titer determination, stored on the exchangeable head. |
| Check for Chemical | Check whether the defined reagent matches the reagent of the exchangeable head.                                                                                                    |
| Fill Option        | Defines the time of automatic filling.                                                                                                    |

| Stirring speed            | Defines the stirring speed during the titration.                                                                                                    |
|---------------------------|----------------------------------------------------------------------------------------------------|
| End value                 | Measuring value at which the titration stops automatically.                                                                                                    |
| Use end volume            | End volume at which the titration stops automatically, if activated. Recommended as safety criterion.                                                                                                    |
| End delay (sec)           | Time frame for which the end point must be held.                                                                                                    |
| Linear Step               | Step size for the linear titration part.                                                                                                    |
| Delta Value               | Delta criterion to the final value from which the dynamic titration changes to the linear titration.                                                                                                    |
| Measurement speed         | Defines the time after which a measured value is recorded and the next dosing step is carried out. Predefined or user-specific speeds can be used.                                                                                                    |
| Attenuation               | Use of a smoothing of the measurement signal. Usually used for non-aqueous titration.                                                                                                    |
| Measurement period (s)    | Period used to record a measured value.                                                                                                    |
| Delta mv/Minute           | Stability criterion for the next dosing step of the titration.                                                                                                    |
| Minimum time (s)          | Minimum time to wait for the next dosing step.                                                                                                    |
| Maximum time (s)          | Maximum time to wait for the next dosing step.                                                                                                    |
| Slope type                | Defines the slope type (rising/falling) and the step sizes in the dynamic part of the titration. Predefined or user-specific speeds can be used. If end values are used as end criteria, the slope type defines in which direction the end value lies (rising or falling curve). |
| Maximal dose volume       | Maximum dosing step, which is applied on the slope at max. dosing volume.                                                                                                    |
| Minimal dose volume       | Minimum dosing step, which is applied on the slope at min. dosing volume.                                                                                                    |
| Slope by max. dose volume | Slope of the titration curve at which the maximum dosing step is dosed.                                                                                                    |
| Slope by min. dose volume | Slope of the titration curve at which the minimum dosing step is dosed.                                                                                                    |
| Custom axis               | User-specific axes can be defined for the titration graphics.                                                                                                    |

# 4.2.3.1.2 Linear Titration

| Name                   | Value                     |
|------------------------|---------------------------|
| Options                |                           |
| Туре                   | Linear                    |
| Parameter              | Titroline 7800:RS1:01:pHA |
| Buret                  | Titroline 7800:RS1:01     |
| Chemical               | HCl 0.1 mol/l             |
| Check for Chemical     | <b>▽</b>                  |
| Fill option            | Finish                    |
| Stirring speed         |                           |
| End criteria           |                           |
| Use end value          |                           |
| Use end value          |                           |
|                        | <u>v</u>                  |
| End volume             | 20                        |
| Number of EQ's         | 1                         |
| EQ Sensitivity         | 150                       |
| Linear Step            | 0,02                      |
| Drift settings         |                           |
| Measurement speed      | Custom                    |
| Attenuation            | None                      |
| Measurement period (s) | 2                         |
| Delta mV/minute        | 20                        |
| Minimum time (s)       | 2                         |
| Maximum time (s)       | 15                        |
| Slope Settings         |                           |
| Slope type             | Down                      |
| Display Settings       |                           |
| Custom axis            |                           |

|                    | T                                                                                                    |
|--------------------|----------------------------------------------------------------------------------------------------|
| Туре               | Defines the titration type, here Linear                                                                                                    |
| Parameter          | Defines the device with which the measurement is performed and the parameter to be measured (e.g. pH value)                                                                                                    |
| Buret              | Defines the instrument with which the titration reagent is to be dosed.                                                                                                    |
| Chemical           | Name of the reagent to be dosed. This must match the reagent name stored on the exchangeable head. Only in this way the stored concentration of the reagent is automatically taken over or, in the case of standardization/titer determination, stored on the exchangeable head. |
| Check for Chemical | Check whether the defined reagent matches the reagent of the exchangeable head.                                                                                                    |
| Fill Option        | Defines the time of automatic filling.                                                                                                    |
| Stirring speed     | Defines the stirring speed during the titration.                                                                                                    |
| Use end value      | Measuring value at which the titration stops automatically if activated.                                                                                                    |
| Use end volume     | Final volume at which the titration stops automatically if activated. Recommended as safety criterion.                                                                                                    |
| Number of EQ's     | Number of EQ's to be used as stop criteria.                                                                                                    |

| EQ Sensitivity         | Slope of the titration curve from which a peak is to be evaluated as EQ.                                                                                                    |
|------------------------|----------------------------------------------------------------------------------------------------|
| Linear Step            | Step size of the linear titration                                                                                                    |
| Measurement speed      | Defines the time after which a measured value is recorded and the next dosing step is carried out. Predefined or user-specific speeds can be used.                                                                                                    |
| Attenuation            | Use of a smoothing of the measurement signal. Usually used for non-aqueous titration.                                                                                                    |
| Measurement period (s) | Period used to record a measured value.                                                                                                    |
| Delta mv/Minute        | Stability criterion for the next dosing step of the titration.                                                                                                    |
| Minimum time (s)       | Minimum time to wait for the next dosing step.                                                                                                    |
| Maximum time (s)       | Maximum time to wait for the next dosing step.                                                                                                    |
| Slope type             | Defines the slope type (rising/falling) and the step sizes in the dynamic part of the titration. Predefined or user-specific speeds can be used. If end values are used as end criteria, the slope type defines in which direction the end value lies (rising or falling curve). |
| Custom axis            | User-specific axes can be defined for the titration graphics.                                                                                                    |

# 4.2.3.1.3 Dynamic Titration

| Name                      | Value                     |  |
|---------------------------|---------------------------|--|
| Options                   |                           |  |
| Туре                      | Dynamic                   |  |
| Parameter                 | Titroline 7800:RS1:01:pHA |  |
| Buret                     | Titroline 7800:RS1:01     |  |
| Chemical                  | HCl 0.1 mol/l             |  |
| Check for Chemical        | ✓                         |  |
| Fill option               | Finish                    |  |
| Stirring speed            |                           |  |
| ⊖ End criteria            |                           |  |
| Use end value             |                           |  |
| Use end value             |                           |  |
| End volume                | 20                        |  |
|                           | <del></del>               |  |
| Number of EQ's            | 1                         |  |
| EQ Sensitivity            | 150                       |  |
| Drift settings            |                           |  |
| Measurement speed         | Custom                    |  |
| Attenuation               | None                      |  |
| Measurement period (s)    | 2                         |  |
| Delta mV/minute           | 20                        |  |
| Minimum time (s)          | 2                         |  |
| Maximum time (s)          | 15                        |  |
| Slope Settings            |                           |  |
| Slope type                | Custom down               |  |
| Maximal dose volume       | 1                         |  |
| Minimal dose volume       | 0,05                      |  |
| Slope by max. dose volume | 10                        |  |
| Slope by min. dose volume | 120                       |  |
| Display Settings          |                           |  |
| Custom axis               |                           |  |

| Time               | Defines the titration type have Dynamic                                                                                                    |
|--------------------|----------------------------------------------------------------------------------------------------|
| Туре               | Defines the titration type, here Dynamic                                                                                                    |
| Parameter          | Defines the device with which the measurement is performed and the parameter to be measured (e.g. pH value)                                                                                                    |
| Buret              | Defines the instrument with which the titration reagent is to be dosed.                                                                                                    |
| Chemical           | Name of the reagent to be dosed. This must match the reagent name stored on the exchangeable head. Only in this way the stored concentration of the reagent is automatically taken over or, in the case of standardization/titer determination, stored on the exchangeable head. |
| Check for Chemical | Check whether the defined reagent matches the reagent of the exchangeable head.                                                                                                    |
| Fill Option        | Defines the time of automatic filling.                                                                                                    |
| Stirring speed     | Defines the stirring speed during the titration.                                                                                                    |
| Use end value      | Measuring value at which the titration stops automatically if activated.                                                                                                    |
| Use end volume     | Final volume at which the titration stops automatically if                                                                                                    |

|                           | activated. Recommended as safety criterion.                                                                                                    |  |
|---------------------------|----------------------------------------------------------------------------------------------------|--|
| Number of EQ's            | Number of EQ's to be used as stop criteria.                                                                                                    |  |
| EQ Sensitivity            | Slope of the titration curve from which a peak is to be evaluated as EQ.                                                                                                    |  |
| Measurement speed         | Defines the time after which a measured value is recorded and the next dosing step is carried out. Predefined or user-specific speeds can be used.                                                                                                    |  |
| Attenuation               | Use of a smoothing of the measurement signal. Usually used for non-aqueous titration.                                                                                                    |  |
| Measurement period (s)    | Period used to record a measured value.                                                                                                    |  |
| Delta mv/Minute           | Stability criterion for the next dosing step of the titration.                                                                                                    |  |
| Minimum time (s)          | Minimum time to wait for the next dosing step.                                                                                                    |  |
| Maximum time (s)          | Maximum time to wait for the next dosing step.                                                                                                    |  |
| Slope type                | Defines the slope type (rising/falling) and the step sizes in the dynamic part of the titration. Predefined or user-specific speeds can be used. If end values are used as end criteria, the slope type defines in which direction the end value lies (rising or falling curve). |  |
| Maximal dose volume       | Maximum dosing step, which is applied on the slope a max. dosing volume.                                                                                                    |  |
| Minimal dose volume       | Minimum dosing step, which is applied on the slope at min. dosing volume.                                                                                                    |  |
| Slope by max. dose volume | Slope of the titration curve at which the maximum dosing step is dosed.                                                                                                    |  |
| Slope by min. dose volume | Slope of the titration curve at which the minimum dosing step is dosed.                                                                                                    |  |
| Custom axis               | User-specific axes can be defined for the titration graphics.                                                                                                    |  |

## 4.2.3.1.4 pH-Stat Titration

| Name                       | Value                     |
|----------------------------|---------------------------|
| Options                    |                           |
| Туре                       | pHStat                    |
| Parameter                  | Titroline 7800:RS1:01:pHA |
| Buret                      | Titroline 7800:RS1:01     |
| Chemical                   | NaOH 0,1 mol/l            |
| Check for Chemical         | <b>✓</b>                  |
| Fill option                | Finish                    |
| Stirring speed             |                           |
| _                          |                           |
| 🖯 End criteria             |                           |
| Use end volume             |                           |
| Ph stat value              | 7                         |
| Linear Step                | 0,02                      |
| Delta Value                | 1                         |
| End time                   | 600                       |
| Measurement interval (sec) | 10                        |
| Drift settings             |                           |
| Measurement speed          | Custom                    |
| Attenuation .              | None                      |
| Measurement period (s)     | 2                         |
| Delta mV/minute            | 20                        |
| Minimum time (s)           | 2                         |
| Maximum time (s)           | 15                        |
| Slope Settings             |                           |
| Slope type                 | Custom up                 |
| Maximal dose volume        | 1                         |
| Minimal dose volume        | 0.02                      |
| Slope by max. dose volume  | 15                        |
| Slope by min. dose volume  | 230                       |
| Display Settings           |                           |
| Custom axis                |                           |

|                    | ·                                                                                                    |  |
|--------------------|----------------------------------------------------------------------------------------------------|--|
| Туре               | Defines the titration type, here Linear                                                                                                    |  |
| Parameter          | Defines the device with which the measurement is performed and the parameter to be measured (e.g. pH value)                                                                                                    |  |
| Buret              | Defines the instrument with which the titration reagent is to be dosed.                                                                                                    |  |
| Chemical           | Name of the reagent to be dosed. This must match the reagent name stored on the exchangeable head. Only in this way the stored concentration of the reagent is automatically taken over or, in the case of standardization/titer determination, stored on the exchangeable head. |  |
| Check for Chemical | Check whether the defined reagent matches the reagent of the exchangeable head.                                                                                                    |  |
| Fill Option        | Defines the time of automatic filling.                                                                                                    |  |
| Stirring speed     | Defines the stirring speed during the titration.                                                                                                    |  |
| Use end volume     | Final volume at which the titration stops automatically if activated. Recommended as safety criterion.                                                                                                    |  |
| pH-Stat value      | pH value to be maintained during the stating phase.                                                                                                    |  |

| Step size for the linear titration part which is used to adjust the pH value.                                                                                                    |  |
|----------------------------------------------------------------------------------------------------|--|
| Delta criterion from which the pretitration phase changes to the linear titration phase.                                                                                                    |  |
| Period over which the pH-stat titration is to be carried out.                                                                                                    |  |
| Distance between the data points of the pH-Stat curve.                                                                                                    |  |
| Defines the time after which a measured value is recorded and the next dosing step is carried out. Predefined or user-specific speeds can be used.                                                                                                    |  |
| Use of a smoothing of the measurement signal. Usually used for non-aqueous titration.                                                                                                    |  |
| Period used to record a measured value.                                                                                                    |  |
| Stability criterion for the next dosing step of the titration.                                                                                                    |  |
| Minimum time to wait for the next dosing step.                                                                                                    |  |
| Maximum time to wait for the next dosing step.                                                                                                    |  |
| Defines the slope type (rising/falling) and the step sizes in the dynamic part of the titration. Predefined or user-specific speeds can be used. If end values are used as end criteria, the slope type defines in which direction the end value lies (rising or falling curve). |  |
| Maximum dosing step, which is applied on the slope at max. dosing volume.                                                                                                    |  |
| Minimum dosing step, which is applied on the slope at min. dosing volume.                                                                                                    |  |
| Slope of the titration curve at which the maximum dosing step is dosed.                                                                                                    |  |
| Slope of the titration curve at which the minimum dosing step is dosed.                                                                                                    |  |
| User-specific axes can be defined for the titration graphics.                                                                                                    |  |
|                                                                                                    |  |

#### 4.2.3.1.5 Photometric Titrations

To carry out a photometric titration, the photometric sensor OptiLine 6 is required. The measuring channel mVE is selected in the titration loop. Photometric titrations are usually carried out linearly, but can also be carried out dynamically depending on the titration course.

## Optiline settings

Wave length 470nm Intensity 40 Smoothing None

| Wavelength | Selection of the wavelength at which the titration is to be carried out. This depends on the indicator used and the resulting maximum potential difference before and after the color change. |
|------------|----------------------------------------------------------------------------------------------------|
| Intensity  | Percentage intensity of the LED used. The mV value at the beginning of the titration should be at about 1000.                                                                                 |
| Smoothing  | Use of a smoothing of the measurement signal in case of noisy curves.                                                                                                    |

#### 4.2.3.2 Calculations

A calculation generates results that are stored in the database. For titrations it is recommended to first calculate equivalence or end points and to carry out all further calculations with these calculated results.

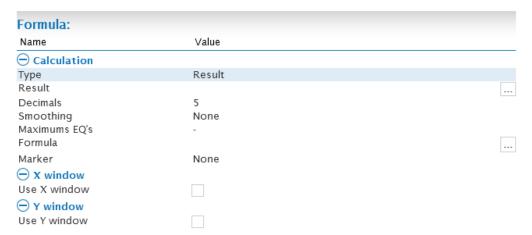

| Туре         | Defines the result respectively variable type. See also chapter <b>4.2.3.2.1 Result type</b> .            |  |
|--------------|----------------------------------------------------------------------------------------------------|--|
| Result       | Name of the result. New names can be entered using                                                        |  |
| Decimals     | Number of decimal places with which the result is to be specified.                                        |  |
| Smoothing    | Defines the number of data points used for the EQ calculation                                             |  |
| Maximum EQ's | Maximum number of expected EQ's.                                                                          |  |
| Formula      | opens the formula editor to calculate the result. See also chapter <b>4.2.3.2.2. The Formula editor</b> . |  |
| Marker       | Sets a marker in the titration graphic (e.g. for EQ's) for the calculated result.                         |  |

| Use X window | Defines an evaluation window based on the x-axis. |
|--------------|---------------------------------------------------|
| Use Y window | Defines an evaluation window based on the y-axis. |

#### 4.2.3.2.1 Result type

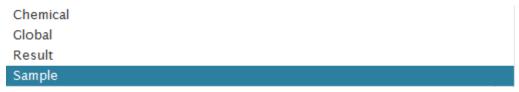

| Chemical | If this type of variable is selected, the result is automatically transferred to the attachment used for titration and stored as titre. <b>Note: The variable name must match the name stored on the exchangeable head!</b> |
|----------|----------------------------------------------------------------------------------------------------|
| Global   | A global variable that can be used across methods. Example: Result of a blank titration.                                                                                                    |
| Result   | A local result variable.                                                                                                    |
| Sample   | A sample variable used for variable numerical sample properties such as density.                                                                                                    |

#### **Example 1: Result - Variable**

The Result variable is the most commonly used result variable. EQ's, measuring or final values are usually stored as a result - variable.

A result variable can be created in the Management Center, but also directly in the Analysis Center. Pushing opens an input window for entering the variable name, here EQ1.

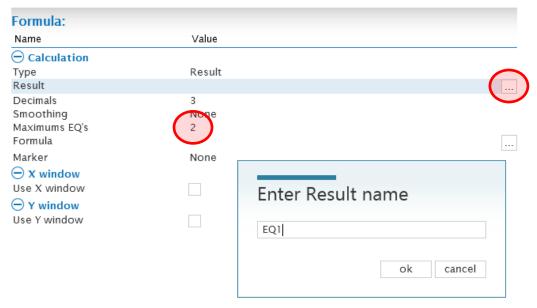

The calculation is done with the formula editor. In this example, the first of two expected equivalence points is calculated.

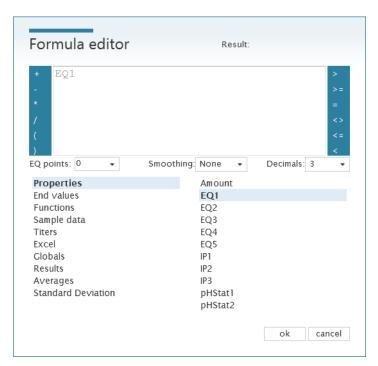

To document a measured value or a dosed volume, the **End values** menu in the formula editor is used.

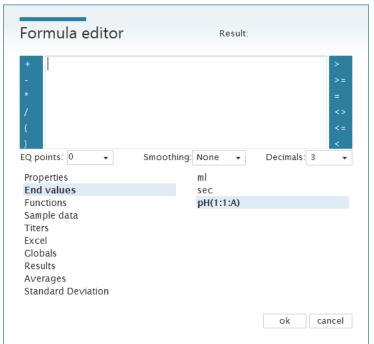

With this function the last measured value is calculated, e.g. a pH value but also a dosed volume using  $\mathbf{ml}$ .

Results of the type Result are only available within one method for the respective sample. They are available for further calculations in the formula editor under **Results**.

#### **Example 2: Sample-Variable**

In the Settings Center a new variable is added via the + symbol.

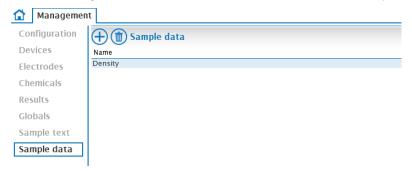

In a calculation, the variable type **Sample** is selected and the corresponding variable is chosen.

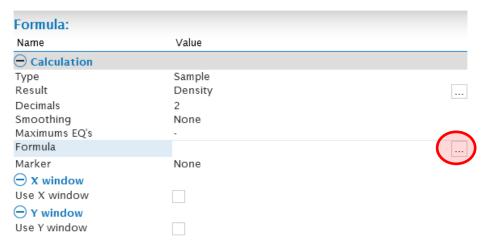

Via opens the formula editor. The corresponding variable is found under **Sample data** and is selected by double-clicking and confirmed with ok

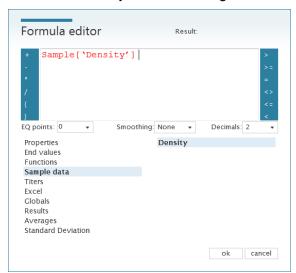

When the method is selected in the work list, the sample variable appears as a numeric input field. Alternatively, a variable created in the Settings Center can be used directly in a calculation, for example of a result variable. In this case the input field also appears automatically in the worklist.

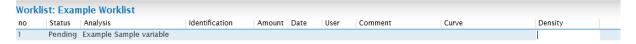

#### 4.2.3.2.2 The Formula editor

General calculation symbols are located at the right and left edge of the editor. Variables and further calculation functions can be found in the submenus below.

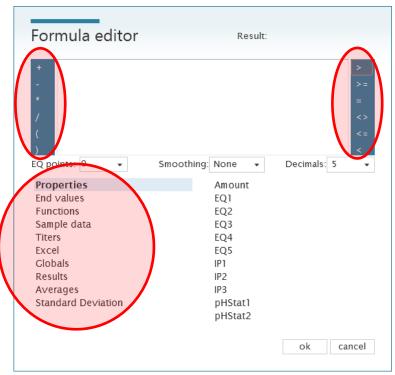

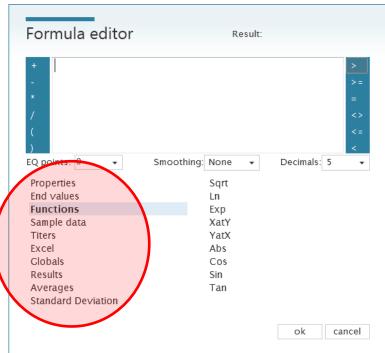

| Properties         | Amount            | Weighing of the sample.                                                                                                    |  |
|--------------------|-------------------|----------------------------------------------------------------------------------------------------|--|
|                    | EQ1 – EQ5         | Calculates up to 5 EQ's in the titration curve.                                                                                                    |  |
|                    | IP1 – IP3         | Calculates up to three intersection points.                                                                                                    |  |
|                    | pHStat1 - pHStat2 | In preparation.                                                                                                    |  |
| End values         | e.g. ml, pH, s    | Corresponds to the last measured value at the end of a titration or a measurement.                                                                                     |  |
| Functions          | Sqrt              | Calculates the square root of a number.                                                                                                    |  |
|                    | Ln                | Calculates the natural logarithm of a number.                                                                                                    |  |
|                    | Exp               | Calculation of an exponential function.                                                                                                    |  |
|                    | XatY;YatX         | Calculates an x-value for a given y-value respectively a y-value for a given x-value.                                                                                  |  |
|                    | Abs               | Calculates the absolute value of a number.                                                                                                    |  |
|                    | Cos;Sin;Tan       | Calculation of trigonometric functions.                                                                                                    |  |
| Sample data        | e.g. Density      | Provides variable sample data for further calculation.                                                                                                    |  |
| Titers             |                   | Selection of the concentration of reagents used for titration                                                                                                    |  |
| Excel              |                   | For external calculation using macro-based Excel sheets.                                                                                                    |  |
| Globals            |                   | Use of results that are stored as global variables.                                                                                                    |  |
| Results            | e.g ml at EQ1     | Use of already calculated local results for further calculation.                                                                                                    |  |
| Averages           |                   | Calculates mean values from several results of the selected variable. Note: Only mean values from results with identical sample names are calculated!                  |  |
| Standard deviation |                   | Calculates standard deviations from multiple results of the selected variable. Note: Only standard deviations from results with identical sample names are calculated! |  |

## 4.2.3.3 Measuring command

A measuring command only carries out the actual measurement. The measured value must be documented by a calculation module.

| Name                   | Value                                                                                                    |  |
|------------------------|----------------------------------------------------------------------------------------------------|--|
| Options                |                                                                                                    |  |
| Parameter              | Titroline 7000:RS1:01:pHA                                                                                                    |  |
| Stirring speed         | The second second secon |  |
| Delay (sec)            | 0                                                                                                    |  |
| Delay message          |                                                                                                    |  |
| Drift settings         |                                                                                                    |  |
| Measurement speed      | Custom                                                                                                    |  |
| Measurement period (s) | 2                                                                                                    |  |
| Delta mV/minute        | 20                                                                                                    |  |
| Minimum time (s)       | 2                                                                                                    |  |
| Maximum time (s)       | 15                                                                                                    |  |
| Attenuation            | None                                                                                                    |  |

| Parameter              | Defines the device with which the measurement is performed and the parameter to be measured (e.g. pH value) |  |
|------------------------|----------------------------------------------------------------------------------------------------|--|
| Stirring speed         | Defines the stirring speed during the measurment.                                                           |  |
| Delay (sec)            | Defines a waiting period that starts after the measurement.                                                 |  |
| Delay message          | A freely definable message that is displayed in the status line during the waiting period.                  |  |
| Measurement speed      | Defines the time after which a measured value is recorded. Predefined or user-specific speeds can be used.  |  |
| Measurement period (s) | Period used to record a measured value.                                                                     |  |
| Delta mv/Minute        | Stability criterion for the next dosing step of the titration.                                              |  |
| Minimum time (s)       | Minimum time to wait for the next dosing step.                                                              |  |
| Maximum time (s)       | Maximum time to wait for the next dosing step.                                                              |  |
| Attenuation            | Use of a smoothing of the measurement signal. Usually used for non-aqueous titration.                       |  |

## 4.2.3.4 Dosage command

| Name               | Value                 |  |
|--------------------|-----------------------|--|
| □ Dose             |                       |  |
| Buret              | Titroline 7800:RS1:01 |  |
| Chemical           | HCl 0.1 mol/l         |  |
| Check for Chemical | <b>✓</b>              |  |
| Volume             | 10                    |  |
| Delay (sec)        | 0                     |  |
| Do measurement     |                       |  |
| Fill option        | Finish                |  |
|                    |                       |  |

| Buret               | Defines the device with which the reagent is to be dosed                                                                                                    |
|---------------------|----------------------------------------------------------------------------------------------------|
| Chemical            | Name des zu dosierenden Reagenzes. Dieser muss mit dem auf dem Wechselaufsatz gespeicherten Reagenznamen übereinstimmen. Nur so wird die gespeicherte Konzentration des Reagenzes automatisch übernommen. |
| Check for Chemical  | Check whether the defined reagent matches the reagent of the exchangeable head.                                                                                                    |
| Volume              | Specifies the volume to be dosed. Press to open the formula editor.                                                                                                    |
| Delay (sec)         | Defines a waiting period that starts after the dosage.                                                                                                    |
| Messung durchführen | When activated, a measured value is automatically recorded after dosing.                                                                                                    |
| Fill Option         | Defines the time of automatic filling.                                                                                                    |

## 4.2.3.5 Delay time, Stirring speed and Clear curve

| Delay time     | Insert a waiting time. A message can be displayed during the waiting period.                                                                             |
|----------------|----------------------------------------------------------------------------------------------------|
| Stirring speed | Inserting a stirring speed. A waiting time and message displayed during the waiting time can also be set.                                                |
| Clear Curve    | Resets a titration graphic e.g. after a predosage (dosing command) has been carried out, whose volume is not to be taken into account for the titration. |

## 4.2.3.6 IO-Box and pump control

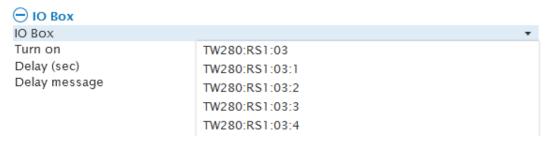

If a pump MP25 is directly connected to the sample changer, it can be switched on here for a defined period of time. This is done by selecting the port without address, here **TW280:RS1:03**.

For the TW 7200 two pump connections are available.

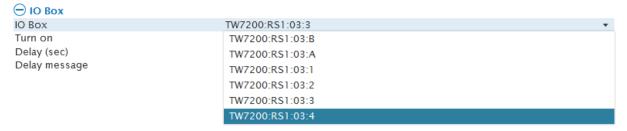

The port marked A controls the pump connected to the **Pump 1** connection, **Pump 2** is controlled via the port marked B.

An optional IO-Box for the use of additional accessories can also be connected to a sample changer. The port of the IO-Box is controlled by selecting the corresponding port 1 - 4 of the IO-Box to which the accessory is connected.

#### 4.2.3.7 Direct command

| Direct command: M |                       |  |
|-------------------|-----------------------|--|
| Name              | Value                 |  |
| Options           |                       |  |
| Device            | Titroline 7000:RS1:01 |  |
| Command           | M                     |  |
| TimeOut (sec)     | 5                     |  |

| Device        | Device to which an RS command is to be sent.                                   |
|---------------|--------------------------------------------------------------------------------|
| Command       | RS command, which is sent to the device as a direct command.                   |
| TimeOut (sec) | Time Out (max. waiting time) TitriSoft waits for a response from the titrator. |

A list of the most important RS commands can be found in the corresponding device manuals.

#### 4.2.3.8 ISE

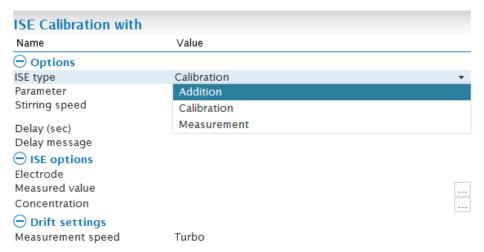

## 4.2.3.8.1 ISE - Calibration

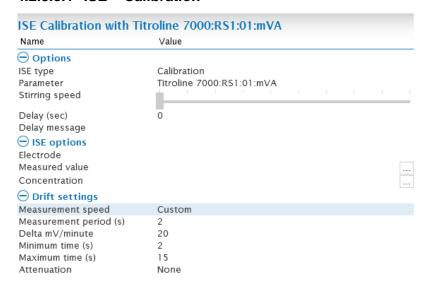

| ISE type               | Type of ISE measurement, here Calibration.                                                                                                    |  |
|------------------------|----------------------------------------------------------------------------------------------------|--|
| Parameter              | Defines the device used for measurement and the parameter to be measured (e.g. mV).                                                                       |  |
| Stirring speed         | Defines the stirring speed during the measurement.                                                                                                    |  |
| Delay (sec)            | Defines a waiting period that starts after the measurement.                                                                                               |  |
| Delay message          | A freely definable message that is displayed in the status line during the waiting period.                                                                |  |
| Electrode              | Selection of the electrode for which the calibration data are recorded. This must be created in advance (see also chapter 3. Settings Center).            |  |
| Measured value         | Result variable to which the measured value is stored.                                                                                                    |  |
| Concentration          | Sample variable on which the concentration associated with the measured value is stored. The concentration is entered in the input field of the Worklist. |  |
| Measurement speed      | Defines the time after which a measured value is recorded. Predefined or user-specific speeds can be used.                                                |  |
| Measurement period (s) | Period used to record a measured value.                                                                                                    |  |
| Delta mv/Minute        | Stability criterion for the next dosing step of the titration.                                                                                            |  |
| Minimum time (s)       | Minimum time to wait for the next dosing step.                                                                                                    |  |
| Maximum time (s)       | Maximum time to wait for the next dosing step.                                                                                                    |  |
| Attenuation            | Use of a smoothing of the measurement signal. Usually used for non-aqueous titration.                                                                     |  |

## 4.2.3.8.2 ISE - Measurement

| Name                   | Value                     |   |
|------------------------|---------------------------|---|
| Options                |                           |   |
| ISE type               | Measurement               |   |
| Parameter              | Titroline 7000:RS1:01:mVA |   |
| Stirring speed         |                           | _ |
| Delay (sec)            | 0                         |   |
| Delay message          |                           |   |
| ISE options            |                           |   |
| Electrode              |                           |   |
| Measured value         |                           |   |
| Result                 |                           |   |
| Decimals               | -                         |   |
| Drift settings         |                           |   |
| Measurement speed      | Custom                    |   |
| Measurement period (s) | 2                         |   |
| Delta mV/minute        | 20                        |   |
| Minimum time (s)       | 2                         |   |
| Maximum time (s)       | 15                        |   |
| Attenuation            | None                      |   |

| ISE Typ                | Type of ISE measurement, here Measurement.                                                                                                    |  |
|------------------------|----------------------------------------------------------------------------------------------------|--|
| Parameter              | Defines the device used for measurement and the parameter to be measured (e.g. mV).                                                            |  |
| Stirring speed         | Defines the stirring speed during the measurement.                                                                                             |  |
| Delay (sec)            | Defines a waiting period that starts after the measurement.                                                                                    |  |
| Delay message          | A freely definable message that is displayed in the status line during the waiting period.                                                     |  |
| Electrode              | Selection of the electrode for which the calibration data are recorded. This must be created in advance (see also chapter 3. Settings Center). |  |
| Measured value         | Result variable to which the measured value is stored.                                                                                         |  |
| Result                 | Result variable to which the concentration is stored, calculated from the measured value and the calibration line.                             |  |
| Decimals               | Number of decimal places with which the result is to be specified.                                                                             |  |
| Measurement speed      | Defines the time after which a measured value is recorded. Predefined or user-specific speeds can be used.                                     |  |
| Measurement period (s) | Period used to record a measured value.                                                                                                    |  |
| Delta mv/Minute        | Stability criterion for the next dosing step of the titration.                                                                                 |  |
| Minimum time (s)       | Minimum time to wait for the next dosing step.                                                                                                 |  |
| Maximum time (s)       | Maximum time to wait for the next dosing step.                                                                                                 |  |
| Attenuation            | Use of a smoothing of the measurement signal. Usually used for non-aqueous titration.                                                          |  |

## 4.2.3.8.3 ISE - Addition

| Name                                                                                                   | Value                     |
|----------------------------------------------------------------------------------------------------|---------------------------|
| Options                                                                                                |                           |
| ISE type                                                                                               | Addition                  |
| Parameter<br>Stirring speed                                                                            | Titroline 7000:RS1:01:mVA |
| Delay (sec) Delay message  ISE options                                                                 | 0                         |
| Electrode<br>Concentration<br>Start Volume<br>Result                                                   |                           |
| Decimals<br>Buret                                                                                      | -                         |
| Number of addtions<br>Volume                                                                           | 0                         |
| Drift settings                                                                                         |                           |
| Measurement speed Measurement period (s) Delta mV/minute Minimum time (s) Maximum time (s) Attenuation | Custom 2 20 2 15 None     |

| ISE type            | Type of ISE measurement, here Addition.                                                                                                    |  |
|---------------------|----------------------------------------------------------------------------------------------------|--|
| Parameter           | Defines the device used for measurement and the parameter to be measured (e.g. mV).                                                                    |  |
| Stirring speed      | Defines the stirring speed during the measurement.                                                                                                    |  |
| Delay (sec)         | Defines a waiting period that starts after the measurement.                                                                                            |  |
| Delay message       | A freely definable message that is displayed in the status line during the waiting period.                                                             |  |
| Electrode           | Selection of the electrode for which the calibration data are recorded. This must be created in advance (see also chapter <b>3. Settings Center</b> ). |  |
| Concentration       | Sample variable, via which the concentration of the standard to be added is specified.                                                                 |  |
| Start Volume        | Sample variable used to specify the starting volume (sample volume including TISAB).                                                                   |  |
| Result              | Result variable to which the concentration is stored, calculated from the measured value and the calibration line.                                     |  |
| Decimals            | Number of decimal places with which the result is to be specified.                                                                                     |  |
| Buret               | Burette that doses the addition standard.                                                                                                    |  |
| Number of additions | Specification of the number of standard additions to be performed.                                                                                     |  |

| Volume                 | Indication of the volume to be dosed per addition step.                                                    |
|------------------------|----------------------------------------------------------------------------------------------------|
| Measurement speed      | Defines the time after which a measured value is recorded. Predefined or user-specific speeds can be used. |
| Measurement period (s) | Period used to record a measured value.                                                                    |
| Delta mv/Minute        | Stability criterion for the next dosing step of the titration.                                             |
| Minimum time (s)       | Minimum time to wait for the next dosing step.                                                             |
| Maximum time (s)       | Maximum time to wait for the next dosing step.                                                             |
| Attenuation            | Use of a smoothing of the measurement signal. Usually used for non-aqueous titration.                      |

#### 4.2.3.9 Coulometric Karl Fischer Titrations

The titration command **Coulometric** is available for automatic execution of a Coulometric Karl Fischer titration. It is used to control the TL 7500 KF Trace both as a stand-alone version and in combination with a headspace oven TO7280 or headspace oven plus changer TW7650. The explanations presented here are intended to provide an overview. A separate manual of the headspace oven with further information and technical details is available.

#### 4.2.3.9.1 Parameter settings of the 7500 KF Trace TitroLine

| Coulometer                     |                                |   |
|--------------------------------|--------------------------------|---|
| Name                           | Value                          |   |
| ○ Coulometer                   |                                |   |
| Туре                           | Result                         |   |
| Result                         | μg water                       |   |
| KF Trace                       | Titroline 7500 KF Trace:RS1:01 |   |
| Oven                           |                                | x |
| Orift parameter                |                                |   |
| Start Drift                    | 15                             |   |
| Start Drift Tolerance          | 0.3                            |   |
| Start Drift Tolerance Interval | 20                             |   |
| Stop Drift Delta               | 10                             |   |
| Stop Drift Tolerance           | 0.02                           |   |
| Minimal Time                   | 60                             |   |
| Maximal Time                   | 2100                           |   |
| Stop delay                     | 5                              |   |
| Working Point                  | 300                            |   |
| Control Factor                 | 4                              |   |

|                               | Ţ                                                                                                    |  |
|-------------------------------|----------------------------------------------------------------------------------------------------|--|
| Тур                           | Defines the variable type on which the result of the water determination is stored. Usually Result.                                |  |
| Result                        | Name of the variable on which the result of the water determination in µg is stored, e.g. Water [µg].                              |  |
| KF Trace                      | Selection of the titrator used for the titration.                                                                                  |  |
| Oven                          | Selection of the oven TO7280 or oven including changer TW7650 used for the titration. If no oven is used this field remains empty. |  |
| Start drift                   | Drift value from which a titration is started.                                                                                     |  |
| Start Drift-Tolerance         | Tolerance which the start drift must comply with. Stability criterion.                                                             |  |
| Startdrift-Tolerance Interval | Time interval over which the start drift is determined                                                                             |  |
| Stop Drift Delta              | Delta criterion for the start drift, from which a titration is assumed to be completed.                                            |  |
| Stopdrift Tolerance           | Tolerance which the stop drift must comply with. Stability criterion                                                               |  |
| Minimal Time                  | Minimum titration time                                                                                                    |  |
| Maximal Time                  | Maximum titration time                                                                                                    |  |
| Stop delay                    | Time window over which the stop criteria must be met                                                                               |  |
| Working Point                 | Operating point of the generator electrode in mV                                                                                   |  |
| Control factor                | Control factor of the generator electrode. Can take values from 1 to 15.                                                           |  |

## 4.2.3.9.2 Parameter settings of oven TO 7280

| Name                           | Value                          |   |
|--------------------------------|--------------------------------|---|
| ○ Coulometer                   |                                |   |
| Туре                           | Result                         |   |
| Result                         | µg water                       |   |
| KF Trace                       | Titroline 7500 KF Trace:RS1:01 |   |
| Oven                           | T07280:RS1:03                  | x |
|                                | 107200.1031.03                 | ^ |
| ─ Drift parameter              |                                |   |
| Start Drift                    | 15                             |   |
| Start Drift Tolerance          | 0.3                            |   |
| Start Drift Tolerance Interval | 20                             |   |
| Stop Drift Delta               | 10                             |   |
| Stop Drift Tolerance           | 0.02                           |   |
| Minimal Time                   | 60                             |   |
| Maximal Time                   | 2100                           |   |
| Stop delay                     | 5                              |   |
| Working Point                  | 300                            |   |
| Control Factor                 | 4                              |   |
| Oven Options                   |                                |   |
| Gas Source                     | Pump                           |   |
| Oven Temperature               | 160                            |   |
| Automatic fan control          |                                |   |
| Oven temperature delta         | 0.5                            |   |
| Keep head down after method    |                                |   |

| Drift parameter             | See 4.2.3.9.1 Parameter settings of the TitroLine 7500 KF Trace TitroLine                                                                                  |
|-----------------------------|----------------------------------------------------------------------------------------------------|
| Gas Source                  | The gas supply can be done via the built-in pump (air) or a connected gas supply (nitrogen).                                                               |
| Oven Temperature            | Setting the oven temperature                                                                                                    |
| Automatic fan control       | When activated, a fan is used if the oven has to be cooled down                                                                                            |
| Oven temperature delta      | Delta criterion, from which a temperature is considered to be reached                                                                                      |
| Keep head down after method | When activated, the head is left down at the end of a method, so that the system continues to condition. The sample vial can thus be used as a new 0-vial. |

## 4.2.3.9.3 Parameter settings of the oven with changer TW7650

| Coulometer                     |                                |   |
|--------------------------------|--------------------------------|---|
| Name                           | Value                          |   |
| ○ Coulometer                   |                                |   |
| Туре                           | Result                         |   |
| Result                         | μg water                       |   |
| KF Trace                       | Titroline 7500 KF Trace:RS1:01 |   |
| Oven                           | TW7650:RS1:03                  | X |
| Orift parameter                |                                |   |
| Start Drift                    | 15                             |   |
| Start Drift Tolerance          | 0.3                            |   |
| Start Drift Tolerance Interval | 20                             |   |
| Stop Drift Delta               | 10                             |   |
| Stop Drift Tolerance           | 0.02                           |   |
| Minimal Time                   | 60                             |   |
| Maximal Time                   | 2100                           |   |
| Stop delay                     | 5                              |   |
| Working Point                  | 300                            |   |
| Control Factor                 | 4                              |   |
| Oven Options                   |                                |   |
| Gas Source                     | Pump                           |   |
| Oven Temperature               | 160                            |   |
| Automatic fan control          |                                |   |
| Oven temperature delta         | 0.5                            |   |
| 0-vial interval                | Never                          |   |
| 0-vial on method change        | ✓                              |   |

| Drift parameter         | See 4.2.3.9.1 Parameter settings of the TitroLine 7500 KF Trace                              |
|-------------------------|----------------------------------------------------------------------------------------------|
| Gas Source              | The gas supply can be done via the built-in pump (air) or a connected gas supply (nitrogen). |
| Oven Temperature        | Setting the oven temperature                                                                 |
| Automatic fan control   | When activated, a fan is used if the oven has to be cooled down                              |
| Oven temperature delta  | Delta criterion, from which a temperature is considered to be reached                        |
| 0-vial interval         | Defines how often a 0-Vial should be measured                                                |
| 0-vial on method change | Determines whether a 0-vial should be measured before switching to this method.              |

If a changer is used, it must be selected in the worklist settings. You can also select whether to continue with the first sample after a complete run.

| ○ Changer Properties                                |               |
|-----------------------------------------------------|---------------|
| Changer                                             | TW7650:RS1:03 |
| Continue with first position last position is ready |               |

## 4.2.4 Logical Commands

The following loops / queries are executed as long as the criterion formulated in the condition is fulfilled. The criterion is defined in the formula editor of the respective query.

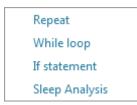

| Repeat         | The number of repetitions to be performed is defined in the loop condition.  |
|----------------|------------------------------------------------------------------------------|
| While loop     | The commands in the loop are executed as long as the criterion is fulfilled. |
| If statement   | The commands in the loop are executed if the criterion is fulfilled.         |
| Sleep Analysis | In preparation.                                                              |

#### 4.2.5 Interaction commands

Message box
Input box
Amount box
Sample text

| Message box | A title and a message can be entered. After confirming the message, the method continues with the next block.                                    |
|-------------|----------------------------------------------------------------------------------------------------|
| Input box   | A command prompt appears. The input is stored on a freely definable variable type.                                                               |
| Amount box  | A prompt for an initial weight (Amount) appears. If the balance is connected, the window can optionally close as soon as data has been received. |
| Sample text | When using the method, an additional sample text variable is displayed in the work list as an input field.                                       |

## 4.3 Curve and Quick access to the Sample Changer

In the Curve area, the online curve of the titration is displayed in large size during a titration. The titration points can optionally be displayed via the e symbol.

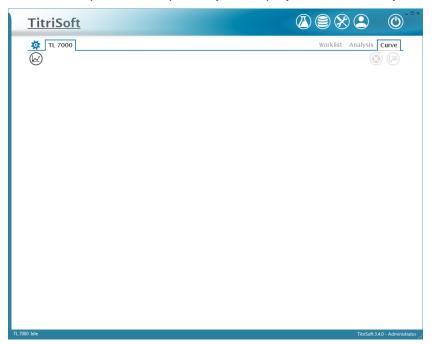

Direct commands can be sent to a sample changer via the symbol. This symbol can be reached from any window in the Titration Center.

#### TW 7200

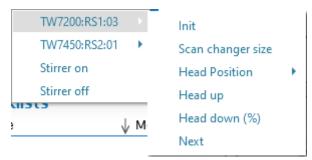

|                   | ,                                                                                                    |
|-------------------|----------------------------------------------------------------------------------------------------|
| Init              | Re-initialization of the TW 7200                                                                                                    |
| Scan changer size | Determination of the current tray size                                                                                                    |
| Head Position     | Change of the head position from <b>Normal</b> to <b>High</b> . The High position is required for applications where the entire path of the tower must be used (e.g. CSB). |
| Head up           | Moves the head of the selected sample changer to the highest position.                                                                                                    |
| Head down (%)     | Lowers the head of the sample changer by the specified percentage.                                                                                                    |
| Next              | Moves the sample changer to the next position.                                                                                                    |

## TW 7450

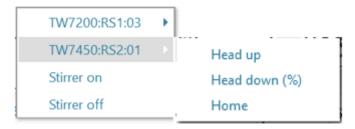

| Head up       | Moves the head of the selected sample changer to the highest position. |
|---------------|------------------------------------------------------------------------|
| Head down (%) | Lowers the head of the sample changer by the specified percentage.     |
| Home          | Initializes the sample changer and moves to the home position.         |

#### Stirrer commands

| Stirrer on  | Switches on the stirrers of all connected devices.  |
|-------------|-----------------------------------------------------|
| Stirrer off | Switches off the stirrers of all connected devices. |

#### 4.4 Example sequence of a method

In the following, the procedure of a method is explained in more detail using an example. TitriSoft is supplied with an Examples database that contains further method examples.

#### Procedure of the example method:

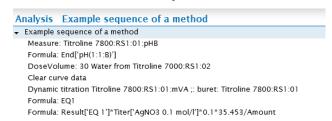

#### 4.4.1 Measurement

At the beginning of the method the start pH value of the sample is measured. This module only carries out the measurement of the pH value, the documentation is carried out in step 2. A TL 7800 is used, measuring channel B.

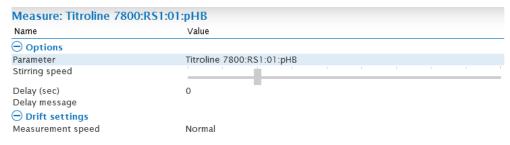

#### 4.4.2 Calculation of the Start pH value

A calculation module is inserted to document the pH value. The pH value is selected in the formula editor of this command under the section End values.

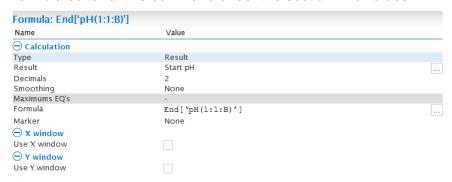

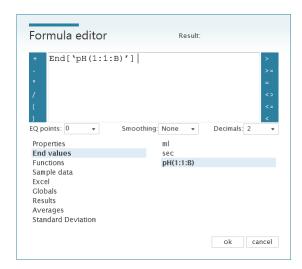

The numbers in brackets stand for: RS1, device address 1, measuring channel B.

## 4.4.3 Dilution of the sample

A dosing command is used to dilute the ample with 30 ml water. A TL 7000 with address 2 is used as dosing burette.

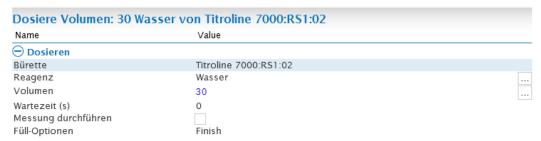

#### 4.4.4 Reset of the Titration curve

A **Clear Curve** is used to reset the curve before titration. Otherwise the 30 ml predosage volume of water would be included in the titration curve.

Note: If a pre-titration is carried out, no Clear Curve module would be used.

#### 4.4.5 Dynamic Titration

A dynamic titration with AgNO3 on mV is performed. Measuring channel A is used to determine the chloride content of the sample.

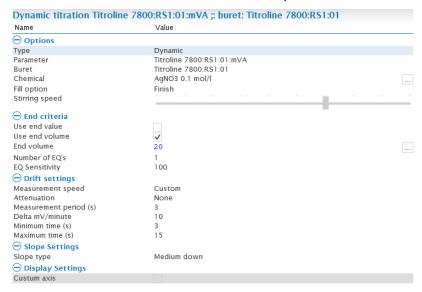

#### 4.4.6 Calculation of the equivalence point

After a titration the equivalence point must be calculated. This is done using a calculation command.

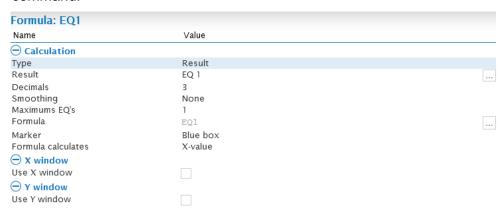

In the formula editor, EQ1 is selected from the Properties.

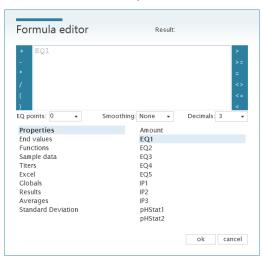

#### 1. Calculation of the result

The chloride concentration is also calculated using a calculation command.

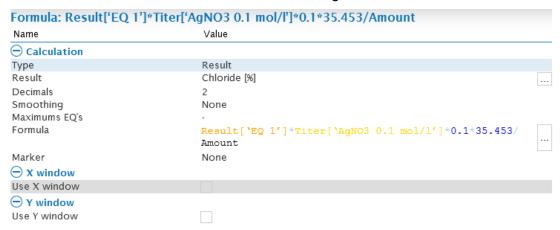

In the formula editor, the required characteristics are selected in the individual sections. The calculated result for the EQ can be found under the heading **Results**, the concentration of the AgNO3 solution under **Titers** and the sample weight under **Properties**. The factor 0.1 is used to convert the result into %, the second factor 35.453 corresponds to the molar mass of chloride.

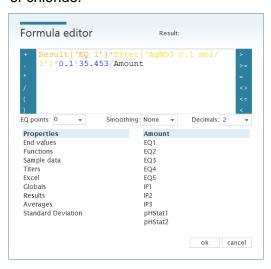

## 5 Database Center

The database center is opened via the button.

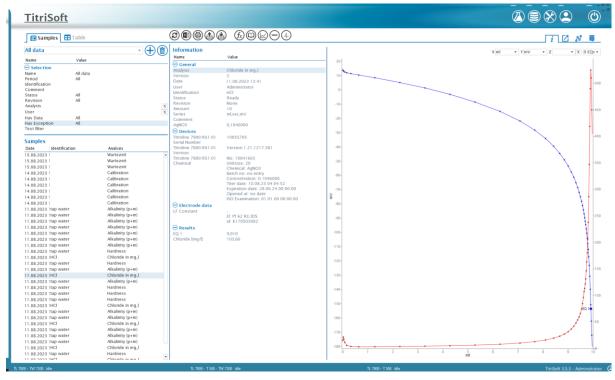

All measured results can be viewed in the database center. Results-related metadata are documented here. The displayed data can be filtered by selection criteria, which are described in the following chapter.

#### 5.1 Selection area

| +              | Adding or deleting selections                                                |
|----------------|------------------------------------------------------------------------------|
| Name           | Name of the Selektion                                                        |
| Period         | Displays data for the defined period.                                        |
| Identification | Displays all samples with the entered sample identification.                 |
| Comment        | Displays all samples with the entered comment.                               |
| Status         | Filters by a sample status ((Ready, Aborted, User intervention, Imported).). |
| Revision       | Filters by a revision status of the sample (Modified, Review, Approved).     |
| Analysis       | Displays the results that have been measured with the selected method.       |
| User           | Filters according to a user who performed the measurement.                   |
| Has Data       | Displays only results that contain data, contain none or all.                |

| Has Exception | Displays only results that have exceptions, have none or all results.   |
|---------------|-------------------------------------------------------------------------|
| Text filter   | Filters according to further text criteria, e.g. sample text variables. |

## 5.2 Sample view

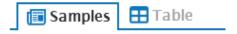

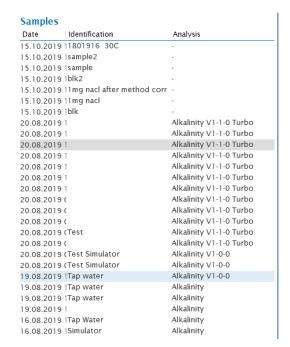

All samples that match the selection criteria are listed.

#### 5.2.1 Functional overview

| <b>②</b>          | Refreshing the view while the work list is running.                                                              |  |  |  |  |
|-------------------|----------------------------------------------------------------------------------------------------|--|--|--|--|
|                   | Export of a sample to Excel. The metadata listed under $i$ and the titration data listed under $N$ are exported. |  |  |  |  |
|                   | Print sample data. Various display options are available (Curve List, Single Curve and Method).                  |  |  |  |  |
|                   | Import and export of sample results. The export is carried out in the Titrisoft internal .ts format.             |  |  |  |  |
| <b>(iii)</b>      | Delete sample results. If data are deleted, a backup of the database is automatically created.                   |  |  |  |  |
| (f <sub>x</sub> ) | Open the formula editor to add a recalculation. Existing calculations cannot be changed.                         |  |  |  |  |
| 0                 | Open a text editor to add a comment.                                                                             |  |  |  |  |

|         | Display of the data points in the titration graphic.                                                                                                    |
|---------|----------------------------------------------------------------------------------------------------|
| (A) (4) | Displays the first or second derivative in the titration graph. The first derivative is used to calculate equivalence points (EQ's), the second derivative to calculate intersection points (IP's). |

#### 5.2.2 View overview

| i | Display of sample information including all linked metadata such as user, method used and instruments used.        |  |  |  |
|---|----------------------------------------------------------------------------------------------------|--|--|--|
|   | Display of the titration curve. See also chapter <b>5.2.2.1 Titration curve und titration data.</b>                |  |  |  |
| W | Display of the titration data. See also chapter <b>5.2.2.1. Titration curve und titration data.</b>                |  |  |  |
| - | Display of the method data used including statistical values such as version number, creator and date of creation. |  |  |  |

#### 5.2.2.1 Titration curve und titration data

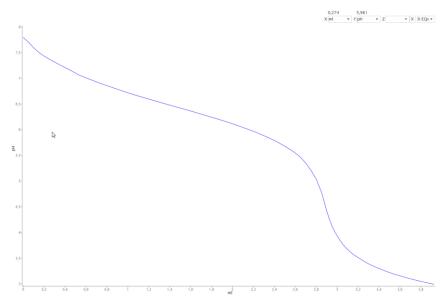

The titration curve is visible in each of the points listed in chapter **5.2.2 View Overview**. In the upper right-hand area the representation of the curve can be adapted to suit the user. The unit of the x and y axis as well as an optional secondary axis z can be selected. Furthermore, up to 5 EQ's can be displayed. The display of the EQ's calculated in the method is not affected by this. Via the buttons the first or second derivative can be added. The absolute values of the derivatives are displayed below the titration data.

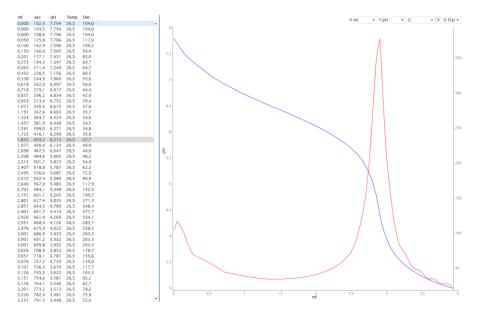

#### 5.3 Table view

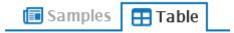

Checkboxes can be used to switch sample information on or off in the table view.

#### Columns

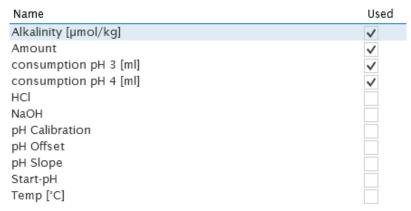

The table view shows the sample results in tabular form. It can be sorted by date in descending or ascending order.

| Samples          |                |                         |                 |                         |        |                          |                          |  |
|------------------|----------------|-------------------------|-----------------|-------------------------|--------|--------------------------|--------------------------|--|
| Date             |                | Analysis                | Name            | Alkalinity<br>[µmol/kg] | Amount | consumption<br>pH 3 [ml] | consumption<br>pH 4 [ml] |  |
| 16.08.2019 10:08 | Simulator      | Alkalinity              | Administrator 1 | 964,624099              | 50     | 1,482                    | 1,107                    |  |
| 16.08.2019 13:19 | Tap Water      | Alkalinity              | Administrator 1 |                         | 50     | 4,563                    | 3,438                    |  |
| 19.08.2019 16:00 |                | Alkalinity              | Administrator 1 |                         |        | 4,716                    | 3,566                    |  |
| 19.08.2019 16:25 | Tap water      | Alkalinity              | Administrator 1 |                         | 100    | 4,457                    | 3,357                    |  |
| 19.08.2019 17:01 | Tap water      | Alkalinity              | Administrator 1 |                         | 80     | 3,953                    | 3,003                    |  |
| 19.08.2019 17:19 | Tap water      | Alkalinity V1-0-0       | Administrator 1 | 2885,5                  | 80     | 3,926                    | 3,001                    |  |
| 20.08.2019 08:34 | Test Simulator | Alkalinity V1-0-0       | Administrator 1 |                         | 53     |                          |                          |  |
| 20.08.2019 08:35 | Test Simulator | Alkalinity V1-0-0       | Administrator 1 | 2025,5                  | 53     | 2,461                    | 2,211                    |  |
| 20.08.2019 08:43 |                | Alkalinity V1-1-0 Turbo | Administrator 1 |                         |        | 0,936                    | 0,511                    |  |
| 20.08.2019 08:48 | Test           | Alkalinity V1-1-0 Turbo | Administrator 1 |                         | 57     | 1,282                    | 1,057                    |  |
| 20.08.2019 08:55 |                | Alkalinity V1-1-0 Turbo | Administrator 1 |                         |        | 0,675                    | 0,550                    |  |
| 20.08.2019 08:57 |                | Alkalinity V1-1-0 Turbo | Administrator 1 | 75,53                   |        | 0,859                    | 0,634                    |  |
| 20.08.2019 09:19 |                | Alkalinity V1-1-0 Turbo | Administrator 1 |                         |        | 1,618                    | 1,418                    |  |
| 20.08.2019 15:00 |                | Alkalinity V1-1-0 Turbo | Administrator 1 |                         | 52     | 0,850                    | 0,775                    |  |
| 20.08.2019 15:04 |                | Alkalinity V1-1-0 Turbo | Administrator 1 | 1054,09                 | 53     | 0,777                    | 0,577                    |  |
| 20.08.2019 15:06 |                | Alkalinity V1-1-0 Turbo | Administrator 1 | 2097,98                 | 51     | 1,440                    | 1,115                    |  |
| 20.08.2019 15:09 |                | Alkalinity V1-1-0 Turbo | Administrator 1 |                         | 25     | 1,992                    | 1,742                    |  |
| 20.08.2019 15:12 |                | Alkalinity V1-1-0 Turbo | Administrator 1 |                         | 65     | 0,923                    | 0,698                    |  |
| 20.08.2019 15:19 |                | Alkalinity V1-1-0 Turbo | Administrator 1 |                         | 20     | 0,793                    | 0,743                    |  |
| 20.08.2019 15:26 |                | Alkalinity V1-1-0 Turbo | Administrator 1 | 8546,96                 | 23     | 2,197                    | 1,997                    |  |

#### 5.3.1 Functional overview

| <b>②</b> | Refreshing the view while the work list is running.                                          |  |  |  |  |
|----------|----------------------------------------------------------------------------------------------|--|--|--|--|
| X        | Export of the sample list to Excel.                                                          |  |  |  |  |
|          | Export of the sample list as .csv file.                                                      |  |  |  |  |
|          | Print the sample list. Various display options are available (List Report and Single Curve). |  |  |  |  |
|          | Import and export of sample results.                                                         |  |  |  |  |
|          | Delete sample results.                                                                       |  |  |  |  |

#### 6 Pharma version

A separately available pharmaceutical version of TitriSoft fulfills further requirements of pharmaceutical guidelines such as CFR 21 Part 11 of the FDA or Eudralex Volume 4, Annex 11 of the European Union. The standard TitriSoft version already meets many requirements for the regulated area. The following chapters list the differences between the pharmaceutical version and the standard version.

#### 6.1 Audit Trail

The Audit Trail is available in the Settings Center.

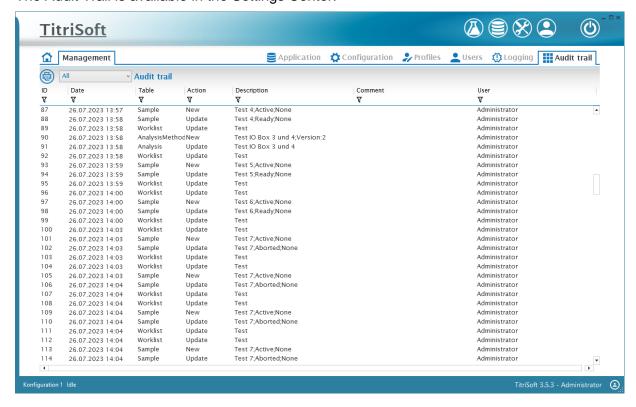

In addition to the automatic entries, a comment window opens for certain changes such as method adjustments. The comment is documented for the automatic entries. Additionally, a manual audit trail comment entry can be made at any time.

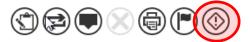

The entries displayed in the **Audit Trail** can be reduced using a time filter.

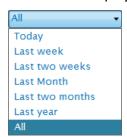

Additionally, each column can be filtered according to the following criteria.

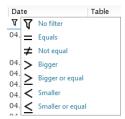

The audit trail can be printed out at any time using the printer symbol.

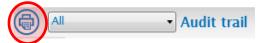

## 6.2 Review and Approval of Analyses and Test results

Methods and analysis results can be reviewed with the following symbol.

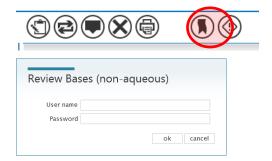

After a review, a method/an analysis result can be approved.

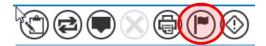

A review cannot be performed by the same person who prepared a method or recorded an analytical result. The third level of final approval must be performed by a third person. Each check must be confirmed by entering the user ID and password. A comment window for the automatic audit trail entry opens.

A reviewed method or a reviewed result cannot be further modified or deleted. Archiving is still possible.

By default, it is possible to release several samples in one step (so-called collective release). This possibility can be disabled under the Pharma settings in the Settings Center. See also chapter **3.2 Application**.

# SI Analytics

## a **xylem** brand

#### Hersteller

(Manufacturer)

**Xylem Analytics Germany GmbH** 

Am Achalaich 11 82362 Weilheim Germany

SI Analytics

Tel. +49(0)6131.894.5111
Fax. +49(0)6131.894.5001
E-Mail: si-analytics@xylem.com
www.XylemAnalytics.com

#### Service und Rücksendungen

(Service and Returns)

**Xylem Analytics Germany Sales GmbH & Co.KG** SI Analytics

Gebäude G12, Tor Rheinallee 145 55120 Mainz Deutschland, Germany

Tel. +49(0)6131.894.5042 Fax. +49(0)6131.894.5105

E-Mail: Service-Instruments.si-analytics@xylem.com